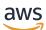

Developer Guide

# **AWS Cloud Map**

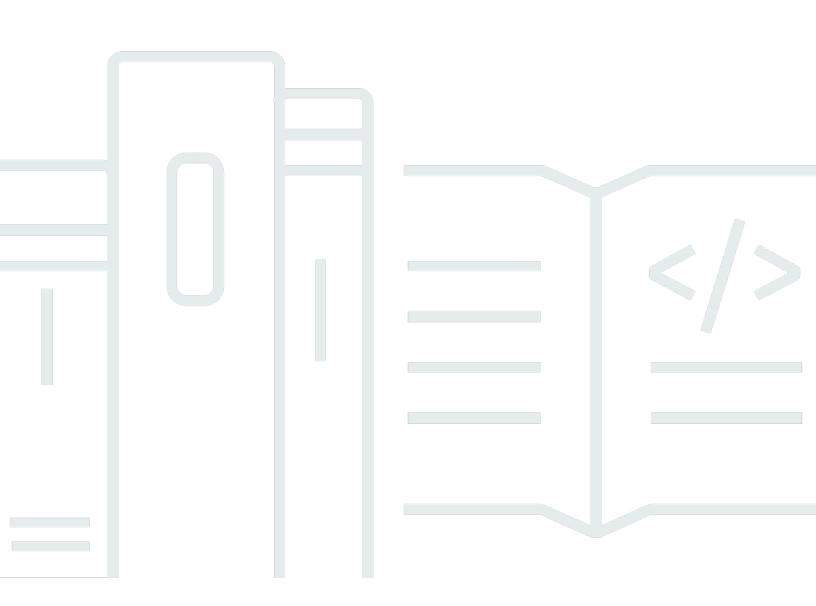

Copyright © 2024 Amazon Web Services, Inc. and/or its affiliates. All rights reserved.

## AWS Cloud Map: Developer Guide

Copyright © 2024 Amazon Web Services, Inc. and/or its affiliates. All rights reserved.

Amazon's trademarks and trade dress may not be used in connection with any product or service that is not Amazon's, in any manner that is likely to cause confusion among customers, or in any manner that disparages or discredits Amazon. All other trademarks not owned by Amazon are the property of their respective owners, who may or may not be affiliated with, connected to, or sponsored by Amazon.

# **Table of Contents**

| What Is AWS Cloud Map?                                                     | . 1 |
|----------------------------------------------------------------------------|-----|
| Accessing AWS Cloud Map                                                    | . 2 |
| AWS Identity and Access Management                                         | . 4 |
| AWS Cloud Map Pricing                                                      | . 4 |
| AWS Cloud Map and AWS Cloud Compliance                                     | . 4 |
| Setting Up                                                                 | . 6 |
| Sign Up for AWS                                                            | 6   |
| Sign up for an AWS account                                                 | . 6 |
| Create a user with administrative access                                   | . 6 |
| Access the API, AWS CLI, AWS Tools for Windows PowerShell, or the AWS SDKs | . 8 |
| Set Up the AWS Command Line Interface or AWS Tools for Windows PowerShell  | . 9 |
| Download an AWS SDK                                                        | 10  |
| Using AWS Cloud Map                                                        | 11  |
| Overview of How to Use AWS Cloud Map                                       | 11  |
| Configuring AWS Cloud Map                                                  | 14  |
| Working with namespaces                                                    | 15  |
| Working with services                                                      | 25  |
| Working with service instances                                             | 40  |
| AWS Cloud Map features that are unavailable in the AWS Cloud Map console   | 49  |
| Tutorials                                                                  | 51  |
| Using service discovery with DNS queries                                   | 51  |
| Prerequisites                                                              | 51  |
| Step 1: Create a namespace                                                 | 54  |
| Step 2: Create the services                                                | 54  |
| Step 3: Create the service instances                                       | 55  |
| Step 4: Discover the service instances                                     | 56  |
| Step 5: Clean up                                                           | 57  |
| Using service discovery with custom attributes                             |     |
| Prerequisites                                                              | 59  |
| Step 1: Create a namespace                                                 | 61  |
| Step 2: Create a DynamoDB table                                            | 62  |
| Step 3: Create the data service                                            |     |
| Step 4: Create an execution role                                           |     |
| Step 5: Create the Lambda function to write data                           | 64  |

| Step 6: Create the app service                  | . 65 |
|-------------------------------------------------|------|
| Step 7: Create the Lambda function to read data | . 66 |
| Step 8: Create a service instance               | 67   |
| Step 9: Create a dev environment                | . 68 |
| Step 10: Create a frontend client               | 69   |
| Step 11: Clean up                               | . 72 |
| Security                                        | 74   |
| AWS Identity and Access Management              | . 74 |
| Authentication                                  | . 75 |
| Access control                                  | . 77 |
| Overview of managing access                     | . 77 |
| Using IAM policies for AWS Cloud Map            | . 82 |
| AWS managed policies                            | 85   |
| AWS Cloud Map API permissions reference         | 88   |
| Logging and Monitoring                          | . 92 |
| Compliance Validation                           | 93   |
| Resilience                                      | . 93 |
| Infrastructure Security                         | 94   |
| AWS PrivateLink                                 | . 94 |
| Using CloudTrail logs                           | 96   |
| Data events                                     | 98   |
| Management events                               | . 99 |
| Event examples                                  | 100  |
| Tagging your resources                          | 104  |
| Tag basics                                      | 104  |
| Tagging your resources                          | 105  |
| Tag restrictions                                | 106  |
| Working with tags using the CLI or API          | 106  |
| Service quotas                                  | 108  |
| Managing your service quotas                    | 109  |
| DiscoverInstances API request throttling        | 110  |
| How throttling is applied                       | 111  |
| Adjusting API throttling quotas                 | 112  |
| Related Information                             | 113  |
| AWS resources                                   | 113  |
| Third-Party Tools and Libraries                 | 114  |

| <b>Document history</b> | / | 115 |
|-------------------------|---|-----|
|-------------------------|---|-----|

## What Is AWS Cloud Map?

AWS Cloud Map is a fully managed service that you can use to create and maintain a map of the backend services and resources that your applications depend on. Here's how AWS Cloud Map works:

- You create a namespace that identifies the name that you want to use to locate your resources and also specifies how you want to locate resources: using AWS Cloud Map <u>DiscoverInstances</u> API calls, DNS queries in a VPC, or public DNS queries. In most cases, a namespace contains all the services for an application, such as a billing application.
- 2. You create an AWS Cloud Map service for each type of resource for which you want to use AWS Cloud Map to locate endpoints. For example, you might create services for web servers and database servers.

A service is a template that AWS Cloud Map uses when your application adds another resource, such as another web server. If you chose to locate resources using DNS when you created the namespace, a service contains information about the types of records that you want to use to locate the web server. A service also indicates whether you want to check the health of the resource and, if so, whether you want to use Amazon Route 53 health checks or a third-party health checker.

- 3. When your application adds a resource, it can call the AWS Cloud Map <u>RegisterInstance</u> API action, which creates a service instance. The service instance contains information about how your application can locate the resource, whether using DNS or using the AWS Cloud Map <u>DiscoverInstances</u> API action.
- 4. When your application needs to connect to a resource, it calls <u>DiscoverInstances</u> and specifies the namespace and service that are associated with the resource. AWS Cloud Map returns information about how to locate one or more resources. If you specified health checking when you created the service, AWS Cloud Map returns only healthy instances.

AWS Cloud Map is tightly integrated with Amazon Elastic Container Service (Amazon ECS). As new container tasks spin up or down, they automatically register with AWS Cloud Map. You can use the Kubernetes ExternalDNS connector to integrate Amazon Elastic Kubernetes Service with AWS Cloud Map. You can also use AWS Cloud Map to register and locate any cloud resources, such as Amazon EC2 instances, Amazon DynamoDB tables, Amazon S3 buckets, Amazon Simple Queue Service (Amazon SQS) queues, or APIs deployed on top of Amazon API Gateway, among others. You can specify attribute values for services instances, and clients can use these attributes to filter

the resources that AWS Cloud Map returns. For example, an application can request resources in a particular deployment stage, like BETA or PROD.

#### Topics

- Accessing AWS Cloud Map
- AWS Identity and Access Management
- AWS Cloud Map Pricing
- AWS Cloud Map and AWS Cloud Compliance

## Accessing AWS Cloud Map

You can access AWS Cloud Map in the following ways:

- AWS Management Console The procedures throughout this guide explain how to use the AWS Management Console to perform tasks.
- AWS SDKs If you're using a programming language that AWS provides an SDK for, you can use an SDK to access AWS Cloud Map. SDKs simplify authentication, integrate easily with your development environment, and provide access to AWS Cloud Map commands. For more information, see Tools for Amazon Web Services.
- AWS Command Line Interface For more information, see <u>Getting Set Up with the AWS</u> Command Line Interface in the AWS Command Line Interface User Guide.
- AWS Tools for Windows PowerShell For more information, see <u>Setting up the AWS Tools for</u> Windows PowerShell in the AWS Tools for Windows PowerShell User Guide.
- AWS Cloud Map API If you're using a programming language that an SDK isn't available for, see the <u>AWS Cloud Map API Reference</u> for information about API actions and about how to make API requests.

#### Note

**IPv6 Client Support** – As of June 22nd, 2023 in all new regions, any commands sent to AWS Cloud Map from IPv6 clients are routed to a new **dualstack endpoint** (servicediscovery.<region>.api.aws). AWS Cloud Map IPv6-only networks are reachable for both **legacy** (servicediscovery.<region>.amazonaws.com) and **dualstack endpoint**s in the following regions that were released prior to June 22nd, 2023:

- US East (Ohio) us-east-2
- US East (N. Virginia) us-east-1
- US West (N. California) us-west-1
- US West (Oregon) us-west-2
- Africa (Cape Town) af-south-1
- Asia Pacific (Hong Kong) ap-east-1
- Asia Pacific (Hyderabad) ap-south-2
- Asia Pacific (Jakarta) ap-southeast-3
- Asia Pacific (Melbourne) ap-southeast-4
- Asia Pacific (Mumbai) ap-south-1
- Asia Pacific (Osaka) ap-northeast-3
- Asia Pacific (Seoul) ap-northeast-2
- Asia Pacific (Singapore) ap-southeast-1
- Asia Pacific (Sydney) ap-southeast-2
- Asia Pacific (Tokyo) ap-northeast-1
- Canada (Central) ca-central-1
- Europe (Frankfurt) eu-central-1
- Europe (Ireland) eu-west-1
- Europe (London) eu-west-2
- Europe (Milan) eu-south-1
- Europe (Paris) eu-west-3
- Europe (Spain) eu-south-2
- Europe (Stockholm) eu-north-1
- Europe (Zurich) eu-central-2
- Middle East (Bahrain) me-south-1
- Middle East (UAE) me-central-1
- South America (São Paulo) sa-east-1
- AWS GovCloud (US-East) us-gov-east-1
- AWS GovCloud (US-West) us-gov-west-1

Accessing AWS Cloud Map

## **AWS Identity and Access Management**

AWS Cloud Map integrates with AWS Identity and Access Management (IAM), a service that your organization can use to do the following actions:

- Create users and groups under your organization's AWS account
- Share your AWS account resources among the users in the account in an efficient manner
- Assign unique security credentials to each user
- Granularly control user access to services and resources

For example, you can use IAM with AWS Cloud Map to control which users in your AWS account can create a new namespace or register instances.

For general information about IAM, see the following resources:

- AWS Identity and Access Management in AWS Cloud Map
- <u>AWS Identity and Access Management</u>
- IAM User Guide

## **AWS Cloud Map Pricing**

AWS Cloud Map pricing is based on resources that you register in the service registry and API calls that you make to discover them. With AWS Cloud Map there are no upfront payments, and you only pay for what you use.

Optionally, you can enable DNS-based discovery for the resources with IP addresses. You can also enable health checking for your resources using Amazon Route 53 health checks, whether you're discovering instances using API calls or DNS queries. You will incur additional charges related to Route 53 DNS and health check usage.

For more information, see <u>AWS Cloud Map Pricing</u>.

## **AWS Cloud Map and AWS Cloud Compliance**

For information about AWS Cloud Map compliance with various security compliance regulations and audits standards, see the following pages:

- AWS Cloud Compliance
- AWS Services in Scope by Compliance Program

# Setting Up AWS Cloud Map

The overview and procedures in this section are meant to help you get started with AWS.

#### Topics

- Sign Up for AWS
- Access the API, AWS CLI, AWS Tools for Windows PowerShell, or the AWS SDKs
- Set Up the AWS Command Line Interface or AWS Tools for Windows PowerShell
- Download an AWS SDK

# Sign Up for AWS

## Sign up for an AWS account

If you do not have an AWS account, complete the following steps to create one.

#### To sign up for an AWS account

- 1. Open https://portal.aws.amazon.com/billing/signup.
- 2. Follow the online instructions.

Part of the sign-up procedure involves receiving a phone call and entering a verification code on the phone keypad.

When you sign up for an AWS account, an *AWS account root user* is created. The root user has access to all AWS services and resources in the account. As a security best practice, assign administrative access to a user, and use only the root user to perform <u>tasks that require root</u> <u>user access</u>.

AWS sends you a confirmation email after the sign-up process is complete. At any time, you can view your current account activity and manage your account by going to <u>https://aws.amazon.com/</u> and choosing **My Account**.

## Create a user with administrative access

After you sign up for an AWS account, secure your AWS account root user, enable AWS IAM Identity Center, and create an administrative user so that you don't use the root user for everyday tasks.

#### Secure your AWS account root user

1. Sign in to the <u>AWS Management Console</u> as the account owner by choosing **Root user** and entering your AWS account email address. On the next page, enter your password.

For help signing in by using root user, see <u>Signing in as the root user</u> in the AWS Sign-In User Guide.

2. Turn on multi-factor authentication (MFA) for your root user.

For instructions, see <u>Enable a virtual MFA device for your AWS account root user (console)</u> in the *IAM User Guide*.

#### Create a user with administrative access

1. Enable IAM Identity Center.

For instructions, see <u>Enabling AWS IAM Identity Center</u> in the AWS IAM Identity Center User *Guide*.

2. In IAM Identity Center, grant administrative access to a user.

For a tutorial about using the IAM Identity Center directory as your identity source, see <u>Configure user access with the default IAM Identity Center directory</u> in the AWS IAM Identity Center User Guide.

#### Sign in as the user with administrative access

• To sign in with your IAM Identity Center user, use the sign-in URL that was sent to your email address when you created the IAM Identity Center user.

For help signing in using an IAM Identity Center user, see <u>Signing in to the AWS access portal</u> in the AWS Sign-In User Guide.

#### Assign access to additional users

1. In IAM Identity Center, create a permission set that follows the best practice of applying leastprivilege permissions.

For instructions, see <u>Create a permission set</u> in the AWS IAM Identity Center User Guide.

2. Assign users to a group, and then assign single sign-on access to the group.

For instructions, see <u>Add groups</u> in the AWS IAM Identity Center User Guide.

# Access the API, AWS CLI, AWS Tools for Windows PowerShell, or the AWS SDKs

To use the API, the AWS CLI, AWS Tools for Windows PowerShell, or the AWS SDKs, you must create *access keys*. These keys consist of an access key ID and secret access key, which are used to sign programmatic requests that you make to AWS.

Users need programmatic access if they want to interact with AWS outside of the AWS Management Console. The way to grant programmatic access depends on the type of user that's accessing AWS.

To grant users programmatic access, choose one of the following options.

| Which user needs programmatic access?                           | То                                                                                                    | Ву                                                                                                    |
|-----------------------------------------------------------------|----------------------------------------------------------------------------------------------------|----------------------------------------------------------------------------------------------------|
| Workforce identity<br>(Users managed in IAM<br>Identity Center) | Use temporary credentials to<br>sign programmatic requests<br>to the AWS CLI, AWS SDKs, or<br>AWS APIs. | <ul> <li>Following the instructions for the interface that you want to use.</li> <li>For the AWS CLI, see <u>Configuring the AWS</u> <u>CLI to use AWS IAM</u> <u>Identity Center</u> in the AWS <u>Command Line Interface</u> <u>User Guide</u>.</li> <li>For AWS SDKs, tools, and AWS APIs, see <u>IAM Identity</u> <u>Center authentication</u> in the AWS SDKs and Tools <u>Reference Guide</u>.</li> </ul> |

| Which user needs programmatic access? | То                                                                                                    | Ву                                                                                                    |
|---------------------------------------|----------------------------------------------------------------------------------------------------|----------------------------------------------------------------------------------------------------|
| IAM                                   | Use temporary credentials to<br>sign programmatic requests<br>to the AWS CLI, AWS SDKs, or<br>AWS APIs.                      | Following the instructions in<br>Using temporary credentia<br>Is with AWS resources in the<br>IAM User Guide.                                                                                                    |
| IAM                                   | (Not recommended)<br>Use long-term credentials to<br>sign programmatic requests<br>to the AWS CLI, AWS SDKs, or<br>AWS APIs. | <ul> <li>Following the instructions for the interface that you want to use.</li> <li>For the AWS CLI, see <u>Authenticating using IAM</u> <u>user credentials</u> in the AWS Command Line Interface User Guide.</li> <li>For AWS SDKs and tools, see <u>Authenticate using</u> <u>long-term credentials</u> in the AWS SDKs and Tools Reference Guide.</li> <li>For AWS APIs, see <u>Managing access keys for</u> <u>IAM users</u> in the IAM User Guide.</li> </ul> |

# Set Up the AWS Command Line Interface or AWS Tools for Windows PowerShell

The AWS Command Line Interface (AWS CLI) is a unified tool for managing AWS services. For information about how to install and configure the AWS CLI, see <u>Getting Set Up with the AWS</u> <u>Command Line Interface</u> in the AWS Command Line Interface User Guide.

If you have experience with Windows PowerShell, you might prefer to use AWS Tools for Windows PowerShell. For more information, see <u>Setting up the AWS Tools for Windows PowerShell</u> in the *AWS Tools for Windows PowerShell User Guide*.

## **Download an AWS SDK**

If you're using a programming language that AWS provides an SDK for, we recommend that you use an SDK instead of the AWS Cloud Map API. Using an SDK has several benefits. SDKs make authentication simpler, integrate easily with your development environment, and provide access to AWS Cloud Map commands. For more information, see <u>Tools for Amazon Web Services</u>.

# Using AWS Cloud Map

AWS Cloud Map is a managed solution that you can use to map logical names to the resources for an application. It also helps your applications discover resources using one of the AWS SDKs, RESTful API calls, or DNS queries. AWS Cloud Map serves only healthy resources, which can be Amazon DynamoDB (DynamoDB) tables, Amazon Simple Queue Service (Amazon SQS) queues, or any higher-level application services that are built using Amazon Elastic Compute Cloud (Amazon EC2) instances or Amazon Elastic Container Service (Amazon ECS) tasks.

#### Topics

- Overview of How to Use AWS Cloud Map
- Configuring AWS Cloud Map

## **Overview of How to Use AWS Cloud Map**

The following is an overview of how you can use AWS Cloud Map:

1. Create a namespace, which is a logical grouping of services. When you create a namespace, you specify the name that you want your applications to use to discover instances. You also specify how you want to discover service instances that you register with AWS Cloud Map: using API calls or using DNS queries.

For more information, see the following topics:

- Creating an AWS Cloud Map namespace
- <u>CreatePublicDnsNamespace</u>, <u>CreatePrivateDnsNamespace</u>, and <u>CreateHttpNamespace</u> in the AWS Cloud Map API Reference

If you create a public or private DNS namespace, AWS Cloud Map automatically creates an Amazon Route 53 public or private hosted zone that has the same name as the namespace. Even with public and private DNS namespaces, you can still discover instances using AWS Cloud Map <u>DiscoverInstances</u> requests.

For a list of the endpoints that you can submit AWS Cloud Map API requests to, see <u>AWS</u> <u>Cloud Map</u> in the "AWS Regions and Endpoints" chapter in the *Amazon Web Services General Reference*.

- 2. If you created a public DNS namespace, perform the following steps to change the name servers for the domain registration to the name servers for the Route 53 hosted zone that AWS Cloud Map created when you created the namespace:
  - a. If you already registered a domain that has the same name as the public DNS namespace, skip to step 2b.

If you haven't registered a domain that has the same name as the namespace, register a domain. If you want to use Route 53 for domain registration, see <u>Registering a New</u> Domain in the *Amazon Route 53 Developer Guide*. Then skip to step 3.

b. Use the OperationId that was returned when you created the namespace to get the namespace ID. For more information, see <u>GetOperation</u>.

#### 🚯 Note

If you're using a programmatic method to perform these steps, you'll also use the namespace ID later in the process to create a service.

- c. Use the namespace ID that you got in step 2b to get the ID of the Route 53 hosted zone that AWS Cloud Map created. For more information, see <u>GetNamespace</u> in the AWS Cloud Map API Reference.
- d. Using the hosted zone ID that you got in step 2c, get the names of the name servers that Route 53 assigned to your hosted zone. For more information, see <u>Getting the Name</u> Servers for a Public Hosted Zone.
- e. Change the name servers that are assigned to the domain. If the domain is registered with Route 53, see <u>Adding or Changing Name Servers and Glue Records for a Domain</u> for more information.
- 3. Create a service, which contains the service instances that identify how to contact the resources for an application, such as a web server, a DynamoDB table, or an Amazon S3 bucket.

If you created a public or private DNS namespace in step 1, the name that you specify for the service becomes part of the names of records in the Route 53 public or private hosted zone that AWS Cloud Map created automatically in step 1. When you register an instance in the next step, AWS Cloud Map creates records in the hosted zone. The record names are a combination of the name of the service (such as backend) and the name of the namespace (such as example.com): backend.example.com.

When you create a service, you can also choose whether you want to check the health of the resources that service instances point to:

- If you choose no health checking, AWS Cloud Map or Route 53 return service instances regardless of the health of the corresponding resources.
- If you choose Route 53 health checking (only available for public DNS namespaces), AWS Cloud Map automatically creates a Route 53 health check and associates it with the corresponding Route 53 record. Route 53 responds to DNS queries only with records for healthy resources.
- If you choose custom health checking, you use a third-party application to determine the health of your resources. Based on the results of the third-party health checks, you send <u>UpdateInstanceCustomHealthStatus</u> requests to AWS Cloud Map to update the status of the service instances.

If you configure health checking, either AWS Cloud Map or Route 53 returns only service instances for healthy resources in response to <u>DiscoverInstances</u> requests or DNS queries.

For more information, see the following topics:

- Creating an AWS Cloud Map service
- CreateService in the AWS Cloud Map API Reference
- 4. Register one or more service instances. Each service instance contains information about how your application can contact one resource for an application.

For more information, see the following topics:

- <u>Registering an AWS Cloud Map service instance</u>
- <u>RegisterInstance</u> in the AWS Cloud Map API Reference
- 5. Write your application to discover instances using either the AWS Cloud Map <u>DiscoverInstances</u> API action or using DNS queries:
  - If your application uses <u>DiscoverInstances</u>, AWS Cloud Map returns information about the available instances that meet the specified criteria.
  - If your application uses DNS queries, Route 53 returns one or more records.

If you specified settings for a health check when you created the service, AWS Cloud Map or Route 53 returns values only for healthy instances.

6. When you want to stop using a resource, deregister the corresponding service instance. AWS Cloud Map automatically deletes the associated Route 53 record and health check, if any.

For more information, see the following topics:

- Deregistering an AWS Cloud Map service instance
- DeregisterInstance in the AWS Cloud Map API Reference
- 7. If you don't need a service and namespace any longer, you can delete them. Note the following:
  - Before you can delete a service, you must deregister all instances that were registered using the service.
  - Before you can delete a namespace, you must delete all services that were created in the namespace.

For more information, see the following topics:

- Deleting an AWS Cloud Map service
- Deleting an AWS Cloud Map namespace
- <u>DeleteService</u> in the AWS Cloud Map API Reference
- DeleteNamespace in the AWS Cloud Map API Reference

## **Configuring AWS Cloud Map**

The following sections explain how to use the AWS Cloud Map console and AWS CLI to create, view, and delete namespaces and services, and register and deregister instances.

In a production environment, you'll probably perform most AWS Cloud Map actions programmatically. For more information about programmatic access to AWS Cloud Map, see the following pages for documentation and downloads:

- Setting Up AWS Cloud Map
- Tools for Amazon Web Services lists SDKs, command line tools, and other developer resources.

• <u>AWS Cloud Map API Reference</u> provides information about using the AWS Cloud Map API when you're using a programming language that AWS doesn't provide an SDK for.

#### Topics

- Working with AWS Cloud Map namespaces
- Working with AWS Cloud Map services
- Working with AWS Cloud Map service instances
- AWS Cloud Map features that are unavailable in the AWS Cloud Map console

### Working with AWS Cloud Map namespaces

A namespace is a way to group services for an application. When you create a namespace, you specify how you want to discover service instances that you register with AWS Cloud Map: using API calls or using DNS queries. You also specify the name that you want your application to use to discover instances.

#### Topics

- Creating an AWS Cloud Map namespace
- Viewing your AWS Cloud Map namespaces
- Deleting an AWS Cloud Map namespace

#### **Creating an AWS Cloud Map namespace**

To create a namespace, perform the following procedure.

#### AWS Management Console

- 1. Sign in to the AWS Management Console and open the AWS Cloud Map console at <a href="https://console.aws.amazon.com/cloudmap/">https://console.aws.amazon.com/cloudmap/</a>.
- 2. Choose Create namespace.
- 3. On the **Create namespace** page, enter the applicable values. For more information, see Values that you specify when you create a namespace.
- 4. Choose **Create namespace**.

#### AWS CLI

- Create a namespace with the command for the instance discovery type you would prefer (replace the *red* values with your own).
  - Create an HTTP namespace using <u>create-http-namespace</u>. Service instances registered using an HTTP namespace can be discovered using a DiscoverInstances request, but they can't be discovered using DNS.

```
aws servicediscovery create-http-namespace --name name-of-namespace
```

 Create a private namespace based on DNS and only visible inside a specified Amazon VPC using <u>create-private-dns-namespace</u>. You can discover instances that were registered with a private DNS namespace by using either a DiscoverInstances request or using DNS

```
aws servicediscovery create-private-dns-namespace --name name-of-namespace --
vpc vpc-xxxxxxxx
```

Create a public namespace based on DNS that is visible on the internet using <u>create-public-dns-namespace</u>. You can discover instances that were registered with a public DNS namespace by using either a DiscoverInstances request or using DNS.

aws servicediscovery create-public-dns-namespace --name name-of-namespace

#### 🚯 Note

#### Namespace requirements:

- Namespaces configured for public DNS queries must end with a top level domain (e.g .com).
- The namespace name can have up to 1,024 characters, and must start and end with a letter.
- Valid characters: a-z, A-Z, 0-9, . (period), \_ (underscore), and (hyphen).

#### AWS SDK for Python (Boto3)

- 1. If you don't already have Boto3 installed, you can find instructions for installing, configuring, and using Boto3 here.
- 2. Import Boto3 and use servicediscovery as your service.

```
import boto3
client = boto3.client('servicediscovery')
```

- Create a namespace with the command for the instance discovery type you would prefer (replace the *red* values with your own):
  - Create an HTTP namespace using create\_http\_namespace(). Service instances registered using an HTTP namespace can be discovered using discover\_instances(), but they can't be discovered using DNS.

```
response = client.create_http_namespace(
    Name='name-of-namespace',
)
# If you want to see the response
print(response)
```

 Create a private namespace based on DNS and only visible inside a specified Amazon VPC using create\_private\_dns\_namespace(). You can discover instances that were registered with a private DNS namespace by using either discover\_instances() or using DNS

```
response = client.create_private_dns_namespace(
    Name='name-of-namespace',
    Vpc='vpc-1c56417b',
)
# If you want to see the response
print(response)
```

 Create a public namespace based on DNS that is visible on the internet using create\_public\_dns\_namespace(). You can discover instances that were registered with a public DNS namespace by using either discover\_instances() or using DNS.

```
response = client.create_public_dns_namespace(
    Name='name-of-namespace',
```

)
# If you want to see the response
print(response)

• Example response output

```
{
    'OperationId': 'gv4g5meo7ndmeh4fqskygvk23d2fijwa-k9302yzd',
    'ResponseMetadata': {
        '...': '...',
    },
}
```

#### Note

#### Namespace requirements:

- Namespaces configured for public DNS queries must end with a top level domain (e.g .com).
- The namespace name can have up to 1,024 characters, and must start and end with a letter.
- Valid characters: a-z, A-Z, 0-9, . (period), \_ (underscore), and (hyphen).

#### Values that you specify when you create a namespace

When you create an AWS Cloud Map namespace, you specify the following values.

#### Note

After you create a namespace, you can change tags. However, you can't change any other values.

#### Values

- Namespace name
- <u>Namespace description</u>
- Instance discovery

- Tags
- VPC

#### Namespace name

The name that you specify for a namespace depends on how you want your application to discover instances. The method of how instances are discovered is determined by the option that you choose for **Instance discovery**. The options appear later on the current page in the console. They are as follows:

#### **API calls**

If you choose this option, your application discovers service instances by specifying the namespace name and service name in a <u>DiscoverInstances</u> request. For more information, see <u>DiscoverInstances</u> in the AWS Cloud Map API Reference.

You can specify a name that's up to 1,024 characters in length. A name can contain both uppercase and lowercase letters, numbers, underscores (\_), and hyphens (-).

#### **API calls and DNS queries in VPCs**

Enter the domain name that you want your applications in a VPC to use when they discover instances by submitting DNS queries. AWS Cloud Map automatically creates an Amazon Route 53 private hosted zone that has this name. When you register service instances, AWS Cloud Map creates DNS records in the hosted zone that have names in the following format:

#### service-name.namespace-name

If you choose this option, your application can also discover instances by specifying the namespace name and service name in a <u>DiscoverInstances</u> request. For more information, see <u>DiscoverInstances</u> in the AWS Cloud Map API Reference.

You can specify an internationalized domain name (IDN) if you convert the name to Punycode first. For information about online converters, perform an internet search on "punycode converter".

You can also convert an internationalized domain name to Punycode when you create namespaces programmatically. For example, if you're using Java, you can convert a Unicode value to Punycode by using the toASCII method of the java.net.IDN library.

#### **API calls and public DNS queries**

Enter the domain name that you want your applications to use when they discover instances by submitting public DNS queries. This must be a domain name that you have registered. When you create the namespace, AWS Cloud Map automatically creates an Amazon Route 53 public hosted zone that has the same name. When you register service instances, AWS Cloud Map creates DNS records in the hosted zone that have names in the following format:

#### service-name.namespace-name

If you choose this option, your application can also discover instances by specifying the namespace name and service name in a <u>DiscoverInstances</u> request. For more information, see <u>DiscoverInstances</u> in the AWS Cloud Map API Reference.

You can specify an internationalized domain name (IDN) if you convert the name to Punycode first. For information about online converters, perform an internet search on "punycode converter".

You can also convert an internationalized domain name to Punycode when you create namespaces programmatically. For example, if you're using Java, you can convert a Unicode value to Punycode by using the toASCII method of the java.net.IDN library.

#### Namespace description

Enter a description for the namespace. The value that you enter here appears on the **Namespaces** page and on the detail page for each namespace.

#### Instance discovery

Choose how you want your application to discover registered instances:

#### **API calls**

Choose this option if you want your application to use only API calls to discover registered instances.

#### **API calls and DNS queries in VPCs**

Choose this option if you want your application to be able to discover instances using either API calls or using DNS queries in a VPC. You aren't required to use both methods.

#### API calls and public DNS queries

Choose this option if you want your application to be able to discover instances using either API calls or using public DNS queries. You aren't required to use both methods.

#### SOA TTL

For **API calls and DNS queries in VPCs** or **API calls and public DNS queries**, the time to live (TTL) value for the start of authority (SOA) DNS record of the Route 53 hosted zone created with your namespace. The value determines how long DNS resolvers cache information for this record before the resolvers forward another DNS query to Amazon Route 53 to get updated settings. A smaller value will also reduce the time a missing entry will be cached (negative caching) at the expense of additional queries for that namespace.

#### Tags

You can specify one or more tags to add to your namespace. A tag is an optional label that you can assign to an AWS resource. Each tag consists of a key and a value. For example, you can define a tag with Key = Environment and Value = Production. Tags enable you to categorize your AWS resources so you can more easily manage them.

You can update or remove tags on your namespaces after they have been created. For more information, see Tagging your AWS Cloud Map resources.

#### VPC

When you choose **API calls and DNS queries in VPCs** for the value of **Instance discovery**, AWS Cloud Map creates an Amazon Route 53 private hosted zone that has the same name. AWS Cloud Map associates the VPC that you choose in the **VPC** list with that private hosted zone.

Route 53 Resolver resolves DNS queries that originate in the VPC using records in the private hosted zone. If the private hosted zone doesn't include a record that matches the domain name in a DNS query, Route 53 responds to the query with NXDOMAIN (non-existent domain).

You can associate additional VPCs with the private hosted zone. For more information, see <u>AssociateVPCWithHostedZone</u> in the *Amazon Route 53 API Reference*.

#### Viewing your AWS Cloud Map namespaces

To view a list of the namespaces you've created, perform the following procedure.

#### AWS Management Console

- 1. Sign in to the AWS Management Console and open the AWS Cloud Map console at <a href="https://console.aws.amazon.com/cloudmap/">https://console.aws.amazon.com/cloudmap/</a>.
- 2. In the navigation pane, choose Namespaces.

#### AWS CLI

• List namespaces with the list-namespaces command.

```
aws servicediscovery list-namespaces
```

#### AWS SDK for Python (Boto3)

- If you don't already have Boto3 installed, you can find instructions for installing, configuring, and using Boto3 <u>here</u>.
- 2. Import Boto3 and use servicediscovery as your service.

```
import boto3
client = boto3.client('servicediscovery')
```

3. List namespaces with list\_namespaces().

```
response = client.list_namespaces()
# If you want to see the response
print(response)
```

#### Example response output

```
'HostedZoneId': 'Z06752353VBUDTC32S84S',
               },
                'HttpProperties': {
                    'HttpName': 'myFirstNamespace',
               },
           },
            'Type': 'DNS_PRIVATE',
       },
       {
            'Arn': 'arn:aws::servicediscovery:us-west-2:123456789012:namespace/
'CreateDate': 1586468974.698,
            'Description': 'My second namespace',
            'Id': 'ns-xxxxxxxxxxxxxx',
            'Name': 'mySecondNamespace.com',
            'Properties': {
                'DnsProperties': {
               },
                'HttpProperties': {
                    'HttpName': 'mySecondNamespace.com',
               },
           },
            'Type': 'HTTP',
       },
       {
            'Arn': 'arn:aws::servicediscovery:us-west-2:123456789012:namespace/
'CreateDate': 1587055896.798,
            'Id': 'ns-xxxxxxxxxxxxxx',
            'Name': 'myThirdNamespace.com',
            'Properties': {
                'DnsProperties': {
                    'HostedZoneId': 'Z09983722P0QME1B3KC8I',
               },
                'HttpProperties': {
                    'HttpName': 'myThirdNamespace.com',
               },
           },
            'Type': 'DNS_PRIVATE',
       },
   ],
    'ResponseMetadata': {
        '...': '...',
   },
```

}

#### **Deleting an AWS Cloud Map namespace**

When you delete a namespace, you can no longer use it to register or discover service instances. Note the following:

- Before you can delete a namespace, you must delete all the services that were created in the namespace. For more information, see Deleting an AWS Cloud Map service.
- Before you can delete a service, you must deregister all the service instances that were registered using the service. For more information, see <u>Deregistering an AWS Cloud Map service instance</u>.
- When you create a namespace, if you specify that you want to discover service instances using either public DNS queries or DNS queries in VPCs, AWS Cloud Map creates an Amazon Route 53 public or private hosted zone. When you delete the namespace, AWS Cloud Map deletes the corresponding hosted zone.

To delete a namespace, perform the following procedure.

#### AWS Management Console

- Sign in to the AWS Management Console and open the AWS Cloud Map console at <u>https://</u> console.aws.amazon.com/cloudmap/.
- 2. In the navigation pane, choose **Namespaces**.
- 3. Select the namespace that you want to delete, then choose **Delete**.
- 4. Confirm that you want to delete the service by choosing **Delete** again.

#### AWS CLI

Delete a namespace with the <u>delete-namespace</u> command (replace the *red* value with your own). If the namespace still contains one or more services, the request fails.

aws servicediscovery delete-namespace --id ns-xxxxxxxxxx

#### AWS SDK for Python (Boto3)

- 1. If you don't already have Boto3 installed, you can find instructions for installing, configuring, and using Boto3 here.
- 2. Import Boto3 and use servicediscovery as your service.

```
import boto3
client = boto3.client('servicediscovery')
```

3. Delete a namespace with delete\_namespace() (replace the *red* value with your own). If the namespace still contains one or more services, the request fails.

```
response = client.delete_namespace(
    Id='ns-xxxxxxxxx',
)
# If you want to see the response
print(response)
```

Example response output

```
{
    'OperationId': 'gv4g5meo7ndmeh4fqskygvk23d2fijwa-k98y6drk',
    'ResponseMetadata': {
        '...': '...',
    },
}
```

### Working with AWS Cloud Map services

A service is a template for registering service instances, which allow you to locate the resources for an application using DNS queries or the AWS Cloud Map <u>DiscoverInstances</u> API action, depending on how you configured the namespace.

#### Topics

- Creating an AWS Cloud Map service
- Updating an AWS Cloud Map service
- Viewing the services in a namespace
- Deleting an AWS Cloud Map service

#### **Creating an AWS Cloud Map service**

To create a service, perform the following procedure.

AWS Management Console

- 1. Sign in to the AWS Management Console and open the AWS Cloud Map console at <a href="https://console.aws.amazon.com/cloudmap/">https://console.aws.amazon.com/cloudmap/</a>.
- 2. In the navigation pane, choose Namespaces.
- 3. On the Namespaces page, choose the namespace that you want to add the service to.
- 4. On the **Namespace**: *namespace-name* page, choose **Create service**.
- 5. On the **Create service** page, enter the applicable values. For more information, see <u>Values</u> that you specify when you create services.
- 6. Choose **Create service**.

AWS CLI

Create a service with the <u>create-service</u> command (replace the *red* value with your own).

```
aws servicediscovery create-service \
    --name service-name \
    --namespace-id ns-xxxxxxxxx \
    --dns-config "NamespaceId=ns-
xxxxxxxxxx, RoutingPolicy=MULTIVALUE, DnsRecords=[{Type=A,TTL=60}]"
```

Output:

```
{
    "Service": {
        "Id": "srv-xxxxxxxx",
        "Arn": "arn:aws:servicediscovery:us-west-2:123456789012:service/srv-
xxxxxxxxx",
        "Name": "service-name",
        "NamespaceId": "ns-xxxxxxxx",
        "DnsConfig": {
            "NamespaceId": "ns-xxxxxxxx",
            "RoutingPolicy": "MULTIVALUE",
            "DnsRecords": [
```

```
{
    "Type": "A",
    "TTL": 60
    }
    ]
    ,
    CreateDate": 1587081768.334,
    "CreatorRequestId": "567c1193-6b00-4308-bd57-ad38a8822d25"
}
```

AWS SDK for Python (Boto3)

- 1. If you don't already have Boto3 installed, you can find instructions for installing, configuring, and using Boto3 here.
- 2. Import Boto3 and use servicediscovery as your service.

```
import boto3
client = boto3.client('servicediscovery')
```

3. Create a service with create\_service() (replace the *red* value with your own).

```
response = client.create_service(
    DnsConfig={
        'DnsRecords': [
            {
            'TTL': 60,
            'Type': 'A',
        },
        ],
        'NamespaceId': 'ns-xxxxxxxxxx',
        'RoutingPolicy': 'MULTIVALUE',
      },
      Name='service-name',
      NamespaceId='ns-xxxxxxxxx',
      )
```

Example response output

```
{
    'Service': {
```

```
'Arn': 'arn:aws:servicediscovery:us-west-2:123456789012:service/srv-
'CreateDate': 1587081768.334,
        'DnsConfig': {
            'DnsRecords': [
               {
                    'TTL': 60,
                    'Type': 'A',
               },
           ],
            'NamespaceId': 'ns-xxxxxxxxx',
            'RoutingPolicy': 'MULTIVALUE',
       },
        'Id': 'srv-xxxxxxxxxx',
        'Name': 'service-name',
        'NamespaceId': 'ns-xxxxxxxxx',
   },
    'ResponseMetadata': {
        ····': ····',
   },
}
```

#### Note

For services that are accessible by DNS queries, you cannot create multiple services with names that differ only by case (such as EXAMPLE and example). Otherwise, these services will have the same DNS name. If you use a namespace that's only accessible by API calls, then you can create services that with names that differ only by case.

#### Values that you specify when you create services

When you create an AWS Cloud Map service, you specify the following values.

#### 🚺 Note

You can only change tags in a service after you create it.

#### Values

- Service name
- Service description
- Service discovery configuration
- Routing policy
- Record type
- <u>TTL</u>
- Health check options
- Failure threshold
- Health check protocol
- Health check path
- Tags

#### Service name

Enter a name that describes the instances that you register when using this service. The value is used to discover AWS Cloud Map service instances either in API calls or in DNS queries. This depends on the instance discovery method that you chose when you created the namespace. You can use one of the following methods:

- **API calls** When your application calls <u>DiscoverInstances</u>, the API call includes the namespace and service names.
- API calls and DNS queries in VPCs or API calls and public DNS queries When you register service instances and create the namespace, AWS Cloud Map creates an Amazon Route 53 private or public hosted zone. It also create DNS records in that hosted zone. The names of the records are in the following format:

#### service-name.namespace-name

When your application submits a DNS query to discover service instances, the query is for a record that includes the name of the service in the record name.

#### 🚯 Note

When creating a service in a namespace that supports DNS queries, you can choose to have the service instances for that service discoverable only with calls to the <u>DiscoverInstances</u> API operation and not DNS queries. See <u>Service discovery</u> configuration.

If you want AWS Cloud Map to create an **SRV** record when you register an instance and you're using a system that requires a specific **SRV** format (such as <u>HAProxy</u>), specify the following for **Service name**:

- Start the name with an underscore (\_), for example \_exampleservice.
- End the name with .\_protocol, for example .\_tcp.

When you register an instance, AWS Cloud Map creates an **SRV** record and assigns a name by concatenating the service name and the namespace name, for example:

#### \_exampleservice.\_tcp.example.com

#### Note

For services that are discoverable by DNS queries, you can't create multiple services with names that differ only by case (such as EXAMPLE and example). Otherwise, these services have the same DNS name and can't be distinguished.

#### Service description

Enter a description for the service. The value that you enter here appears on the **Services** page and on the detail page for each service.

#### Service discovery configuration

If the namespace supports DNS queries, AWS Cloud Map supports the following service discovery options:

#### **API and DNS**

AWS Cloud Map will create **SRV** records when you register an instance for the service. Service instances can also be discovered using the <u>DiscoverInstances</u> API operation.

#### **API only**

AWS Cloud Map will not create **SRV** records for instance for the service. Service instances can be discovered only using the DiscoverInstances API operation.

#### Routing policy (public and private DNS namespaces only)

If you're using a public or private DNS namespace to create the service, choose the Amazon Route 53 routing policy for the DNS records that AWS Cloud Map creates when you register instances. (Public DNS namespaces have a value of **API calls and public DNS queries** for **Instance discovery**, and private DNS namespaces have a value of **API calls and DNS queries in VPCs**.)

#### i Note

You can't use the console to configure AWS Cloud Map to create a Route 53 alias record when you register an instance. If you want AWS Cloud Map to create alias records for Elastic Load Balancing load balancer when you register instances programmatically, choose **Weighted routing** for **Routing policy**.

AWS Cloud Map supports the following Route 53 routing policies:

#### Weighted routing

Route 53 returns the applicable value from one randomly selected instance from among the instances that you registered using the same service. All records have the same weight, so you can't route more or less traffic to any instances.

For example, suppose the service includes configurations for one **A** record and a health check, and you use the service to register 10 instances. Route 53 responds to DNS queries with the IP address for one randomly selected instance from among the healthy instances. If no instances are healthy, Route 53 responds to DNS queries as if all the instances were healthy.

If you don't define a health check for the service, Route 53 assumes that all instances are healthy and returns the applicable value for one randomly selected instance.

For more information, see <u>Weighted Routing</u> in the Amazon Route 53 Developer Guide.

#### Multivalue answer routing

If you define a health check for the service and the result of the health check is healthy, Route 53 returns the applicable value for up to eight instances.

For example, suppose that the service includes configurations for one **A** record and a health check. You use the service to register 10 instances. Route 53 responds to DNS queries with

IP addresses for only a maximum of eight healthy instances. If fewer than eight instances are healthy, Route 53 responds to every DNS query with the IP addresses for all the healthy instances.

If you don't define a health check for the service, Route 53 assumes that all instances are healthy and returns the values for up to eight instances.

For more information, see <u>Multivalue Answer Routing</u> in the *Amazon Route 53 Developer Guide*.

#### Record type (public and private DNS namespaces only)

If you're using a public or private DNS namespace to create the service, choose the DNS record type for the records that AWS Cloud Map creates when you register instances. Amazon Route 53 returns the applicable value in response to DNS queries for registered instances.

The following record types are supported:

#### Α

When you register an instance, you specify the IP address of the resource in IPv4 format, such as **192.0.2.44**.

#### AAAA

When you register an instance, you specify the IP address of the resource in IPv6 format, such as **2001:0db8:85a3:0000:0000:abcd:0001:2345**.

#### CNAME

When you register an instance, you specify the domain name of the resource (such as www.example.com). Note the following:

- If you want to choose **CNAME**, you must choose **Weighted routing** for **Routing policy**.
- If you choose **CNAME**, you can't choose **Route 53 health check** for **Health check options**.

#### SRV

The value for an **SRV** record uses the following values:

priority weight port service-hostname

Note the following about the values:

• The values of priority and weight are both set to 1 and can't be changed.

- For port, AWS Cloud Map uses the value that you specify for **Port** when you register an instance.
- The value of service-hostname is a concatenation of the following values:
  - The value that you specify for **Service instance ID** when you register an instance
  - The name of the service
  - The name of the namespace

For example, suppose you specify **test** for **Service instance ID** when you register an instance. The name of the service is **backend** and the name of the namespace is **example.com**. AWS Cloud Map assigns the following value to the service-hostname attribute in the **SRV** record:

test.backend.example.com

If you specify settings for an **SRV** record, note the following:

- If you specify values for IPv4 address, IPv6 address, or both, AWS Cloud Map automatically creates A and/or AAAA records that have the same name as the value of service-hostname in the SRV record.
- If you're using a system that requires a specific **SRV** format, such as <u>HAProxy</u>, see <u>service</u> name for information about how to specify the correct name format.

You can specify record types in the following combinations:

- A
- AAAA
- A and AAAA
- CNAME
- SRV

If you specify **A** and **AAAA** record types, you can specify an IPv4 IP address, an IPv6 IP address, or both when you register an instance.

#### TTL (public and private DNS namespaces only)

If you're using a public or private DNS namespace to create the service, enter a value for **TTL**, or time to live. The value of **TTL** determines how long DNS resolvers cache information for this record before the resolvers forward another DNS query to Amazon Route 53 to get updated settings.

#### **Health check options**

#### Developer Guide

#### No health check

If you don't configure a health check, traffic is routed to service instances regardless of whether they're healthy.

#### Route 53 health check (not supported for private DNS namespaces)

If you specify settings for an Amazon Route 53 health check, AWS Cloud Map creates a Route 53 health check whenever you register an instance and deletes the health check when you deregister the instance.

For public DNS namespaces, AWS Cloud Map associates the health check with the Route 53 record that AWS Cloud Map creates when you register an instance.

For namespaces that you use API calls to discover instances for, AWS Cloud Map creates a Route 53 health check. However, there's no DNS record for AWS Cloud Map to associate the health check with. To determine whether a health check is healthy, you can configure monitoring using either the Route 53 console or using Amazon CloudWatch. For more information about using the Route 53 console, see <u>Get Notified When a Health Check Fails</u> in the *Amazon Route 53 Developer Guide*. For more information about using CloudWatch, see <u>PutMetricAlarm</u> in the *Amazon CloudWatch API Reference*.

For information about the charges for Route 53 health checks, see <u>Route 53 Pricing</u>.

#### **Custom health check**

If you configure AWS Cloud Map to use a custom health check when you register an instance, you must use a third-party health checker to evaluate the health of your resources. Custom health checks are useful in the following circumstances:

- You can't use a Route 53 health check because the resource isn't available over the internet. For example, suppose that you have an instance that's located in an Amazon VPC. You can use a custom health check for this instance. However, for the health check to work,your health checker must also be in the same VPC as your instance.
- You want to use a third-party health checker regardless of where your resources are.

#### Failure threshold (Route 53 health check only)

The number of consecutive Route 53 health checks that a resource must pass or fail for Amazon Route 53 to change the current status of the resource from healthy to unhealthy or the opposite situation. For more information, see <u>How Amazon Route 53 Determines Whether a</u> Health Check Is Healthy *Amazon Route 53 Developer Guide*.

#### Health check protocol (Route 53 health check only)

The method that you want Amazon Route 53 to use to check the health of your resource:

#### HTTP

Route 53 tries to establish a TCP connection. If successful, Route 53 submits an HTTP request and waits for an HTTP status code of a 2xx or 3xx format.

#### HTTPS

Route 53 tries to establish a TCP connection. If successful, Route 53 submits an HTTPS request and waits for an HTTP status code of a 2xx or 3xx format.

#### A Important

If you choose HTTPS, the resource must support TLS v1.0 or later.

If you choose HTTPS for the value of **Health check protocol**, additional charges apply. For more information, see Route 53 Pricing.

#### ТСР

Route 53 tries to establish a TCP connection.

For more information, see <u>How Amazon Route 53 Determines Whether a Health Check Is</u> Healthy.

#### Health check path (Route 53 HTTP and HTTPS health checks only)

The path that you want Amazon Route 53 to request when performing health checks. The path can be any value such as the file /docs/route53-health-check.html. When the resource is healthy, the returned value is an HTTP status code of a 2xx or 3xx format. You can also include query string parameters, for example, /welcome.html?language=jp&login=y. The AWS Cloud Map console automatically adds a leading slash (/) character.

#### Tags

You can specify one or more tags to add to your service. A tag is an optional label that you can assign to an AWS resource. Each tag consists of a key and a value. For example, you can define

a tag with Key = Environment and Value = Production. Using tags to categorize AWS resources can make managing those resources easier.

After your tags are created, you can always update or remove tags on your namespaces. For more information, see Tagging your AWS Cloud Map resources.

#### **Updating an AWS Cloud Map service**

To update a service, perform the following procedure.

AWS Management Console

- Sign in to the AWS Management Console and open the AWS Cloud Map console at <u>https://</u> console.aws.amazon.com/cloudmap/.
- 2. In the navigation pane, choose Namespaces.
- 3. On the Namespaces page, choose the namespace that you want to edit the service for.
- On the Namespace: namespace-name page, select the service you want to edit and click Edit.
- 5. On the Service: service-name page, click Edit.
- 6. On the **Edit service** page, enter the applicable values.
- 7. Click **Update service**.

AWS CLI

Update a service with the <u>update-service</u> command (replace the <u>red</u> value with your own).

```
aws servicediscovery update-service \
    --id srv-xxxxxxxxx \
    --service "Description=new
    description,DnsConfig={DnsRecords=[{Type=A,TTL=60}]}"
```

Output:

{

}

```
"OperationId": "l3pfx7f4ynndrbj3cfq5fm2qy2z37bms-5m6iaoty"
```

```
Working with services
```

#### AWS SDK for Python (Boto3)

- 1. If you don't already have Boto3 installed, you can find instructions for installing, configuring, and using Boto3 here.
- 2. Import Boto3 and use servicediscovery as your service.

```
import boto3
client = boto3.client('servicediscovery')
```

3. Update a service with update\_service() (replace the *red* value with your own).

Example response output

```
{
    "OperationId": "l3pfx7f4ynndrbj3cfq5fm2qy2z37bms-5m6iaoty"
}
```

#### Viewing the services in a namespace

To view a list of the services that you created in a namespace, perform the following procedure.

AWS Management Console

1. Sign in to the AWS Management Console and open the AWS Cloud Map console at <a href="https://console.aws.amazon.com/cloudmap/">https://console.aws.amazon.com/cloudmap/</a>.

- 2. In the navigation pane, choose Namespaces.
- 3. Choose the name of the namespace that contains the services that you want to list.

#### AWS CLI

List services with the <u>list-services</u> command.

aws servicediscovery list-services

AWS SDK for Python (Boto3)

- If you don't already have Boto3 installed, you can find instructions for installing, configuring, and using Boto3 <u>here</u>.
- 2. Import Boto3 and use servicediscovery as your service.

```
import boto3
client = boto3.client('servicediscovery')
```

3. List services with list\_services().

```
response = client.list_services()
# If you want to see the response
print(response)
```

Example response output

## **Deleting an AWS Cloud Map service**

Before you can delete a service, you must deregister all service instances that were registered using the service. For more information, see <u>Deregistering an AWS Cloud Map service instance</u>.

To delete a service, perform the following procedure.

#### AWS Management Console

- 1. Sign in to the AWS Management Console and open the AWS Cloud Map console at <a href="https://console.aws.amazon.com/cloudmap/">https://console.aws.amazon.com/cloudmap/</a>.
- 2. In the navigation pane, choose Namespaces.
- 3. Choose the option for the namespace that contains the service that you want to delete.
- 4. On the **Namespace**: *namespace-name* page, choose the option for the service that you want to delete.
- 5. Choose **Delete**.
- 6. Confirm that you want to delete the service.

#### AWS CLI

Delete a service with the <u>delete-service</u> command (replace the <u>red</u> value with your own).

aws servicediscovery delete-service --id srv-xxxxx

#### AWS SDK for Python (Boto3)

- 1. If you don't already have Boto3 installed, you can find instructions for installing, configuring, and using Boto3 here.
- 2. Import Boto3 and use servicediscovery as your service.

```
import boto3
client = boto3.client('servicediscovery')
```

3. Delete a service with delete\_service() (replace the *red* value with your own).

```
response = client.delete_service(
    Id='srv-xxxxxx',
)
# If you want to see the response
print(response)
```

#### Example response output

```
{
    'ResponseMetadata': {
        '...': '...',
    },
}
```

## Working with AWS Cloud Map service instances

A service instance contains information about how to locate a resource, such as a web server, for an application. After you register instances, you locate them by using DNS queries or the AWS Cloud Map <u>DiscoverInstances</u> API action.

#### Topics

- <u>Registering an AWS Cloud Map service instance</u>
- Values that you specify when you register or update a service instance
- Updating an AWS Cloud Map service instance
- Viewing your AWS Cloud Map service instances
- Deregistering an AWS Cloud Map service instance

## **Registering an AWS Cloud Map service instance**

To register a service instance, perform the following procedure.

AWS Management Console

- 1. Sign in to the AWS Management Console and open the AWS Cloud Map console at <a href="https://console.aws.amazon.com/cloudmap/">https://console.aws.amazon.com/cloudmap/</a>.
- 2. In the navigation pane, choose **Namespaces**.
- 3. On the **Namespaces** page, choose the namespace that contains the service that you want to use as a template for registering a service instance.
- 4. On the **Namespace**: *namespace-name* page, choose the service that you want to use.
- 5. On the **Service** *name* page, choose **Register service instance**.
- 6. On the **Register service instance** page, enter the applicable values. For more information, see <u>Values that you specify when you register or update a service instance</u>.
- 7. Choose **Register service instance**.

#### AWS CLI

- When you submit a RegisterInstance request:
  - For each DNS record that you define in the service that's specified by ServiceId, a record is created or updated in the hosted zone that's associated with the corresponding namespace.
  - If the service includes HealthCheckConfig, a health check is created based on the settings in the health check configuration.
  - Any health checks are associated with each of the new or updated records.

Register a service instance with the <u>register-instance</u> command (replace the *red* values with your own).

```
aws servicediscovery register-instance \
    --service-id srv-xxxxxxxx \
    --instance-id myservice-xx \
    --attributes=AWS_INSTANCE_IPV4=172.2.1.3,AWS_INSTANCE_PORT=808
```

#### AWS SDK for Python (Boto3)

- 1. If you don't already have Boto3 installed, you can find instructions for installing, configuring, and using Boto3 here.
- 2. Import Boto3 and use servicediscovery as your service.

```
import boto3
client = boto3.client('servicediscovery')
```

- 3. When you submit a RegisterInstance request:
  - For each DNS record that you define in the service that's specified by ServiceId, a
    record is created or updated in the hosted zone that's associated with the corresponding
    namespace.
  - If the service includes HealthCheckConfig, a health check is created based on the settings in the health check configuration.
  - Any health checks are associated with each of the new or updated records.

Register a service instance with register\_instance() (replace the *red* values with your own).

```
response = client.register_instance(
    Attributes={
        'AWS_INSTANCE_IPV4': '172.2.1.3',
        'AWS_INSTANCE_PORT': '808',
        },
        InstanceId='myservice-xx',
        ServiceId='srv-xxxxxxxx',
)
# If you want to see the response
print(response)
```

Example response output

```
{
    'OperationId': '4yejorelbukcjzpnr6tlmrghsjwpngf4-k95yg2u7',
    'ResponseMetadata': {
        '...': '...',
    },
```

}

## Values that you specify when you register or update a service instance

When you register a service instance, you specify the following values.

#### Values

- Instance type
- Service instance ID
- IPv4 address
- IPv6 address
- Port
- EC2 instance ID
- <u>Custom attributes</u>

#### Instance type

Each of the following instance types is available for selected configurations only.

#### **IP address**

Choose this option when the resource that's associated with the service instance is accessible using an IP address.

You can choose this option for all three types of namespaces: HTTP, public DNS, and private DNS.

#### **EC2** Instance

Choose this option when the resource that's associated with the service instance is accessible through an EC2 instance.

You can choose this option for HTTP.

#### Identifying information for another resource

Choose this option when the resource that's associated with the service instance is accessible using values other than an IP address or an EC2 instance. Specify the other values in **Custom attributes**.

You can choose this option for all three types of namespaces: HTTP, public DNS, and private DNS.

#### Service instance ID

An identifier that you want to associate with the instance. Note the following:

- To register a new instance, you must specify a value that's unique among instances that you register by using the same service.
- If the service that's specified by Service instance ID includes settings for an SRV record, the value of Service instance ID is automatically included as part of the value for the SRV record. For more information, see Record type in the section Values that you specify when you create services.
- You can update an existing instance programmatically. Call <u>RegisterInstance</u>, specify the value of **Service instance ID** and **Service ID**, and specify the new settings for the service instance. If AWS Cloud Map created a health check when you registered the instance originally, AWS Cloud Map deletes the old health check and creates a new one.

#### Note

The health check isn't deleted immediately, so it will still appear for a while if you submit an Amazon Route 53 ListHealthChecks request, for example.

#### IPv4 address

The IPv4 IP address, if any, where your applications can access the resource that's associated with this service instance.

#### IPv6 address

The IPv6 IP address, if any, where your applications can access the resource that's associated with this service instance.

#### Port

The port, if any, that your applications must include to access the resource that's associated with this service instance. **Port** is required when the service includes an **SRV** record or an Amazon Route 53 health check.

#### EC2 instance ID

The instance Id in EC2 instance Id format for the resource.

#### Custom attributes

Specify key-value pairs that you want to associate with the resource, if any.

You can add up to 30 custom attributes. Note the following:

- You must specify both Key and Value.
- **Key** can be up to 255 characters long and can include the characters a-z, A-Z, 0-9 and other printable ASCII characters between 33 and 126 (Decimal). Spaces, tabs, and other whitespace characters are not allowed.
- Value can be up to 1,024 characters long and can include the characters a-z, A-Z, 0-9, other printable ASCII characters between 33 and 126 (Decimal), space, and tab.

## Updating an AWS Cloud Map service instance

You can update service instances in two ways, depending on which values you want to update:

- **Update any values**: If you want to update any of the values that you specified for a service instance when you registered it, including custom attributes, you reregister the service instance and respecify all values. See Updating the details of a service instance.
- Update only custom attributes: If you want to update only the custom attributes for a service instance, you don't need to reregister the instance. You can update only those values. See Updating the custom attributes for a service instance.

#### Updating the details of a service instance

#### To update a service instance

- 1. Sign in to the AWS Management Console and open the AWS Cloud Map console at <a href="https://console.aws.amazon.com/cloudmap/">https://console.aws.amazon.com/cloudmap/</a>.
- 2. In the navigation pane, choose **Namespaces**.
- 3. On the **Namespaces** page, choose the namespace that contains the service that you originally used to register the service instance.
- 4. On the **Namespace**: *namespace-name* page, choose the service that you used to register the service instance.
- 5. On the **Service**-*name* page, copy the ID of the service instance that you want to update.

- 6. Choose **Register service instance**.
- 7. On the **Register service instance** page, paste the ID that you copied in step 5 into **Service instance ID**.
- 8. Enter all the other values that you want to apply to the service instance. The previous values for the service instance are not retained. For more information, see <u>Values that you specify</u> when you register or update a service instance.
- 9. Choose **Register service instance**.

#### Updating the custom attributes for a service instance

#### To update only custom attributes for a service instance

- 1. Sign in to the AWS Management Console and open the AWS Cloud Map console at <u>https://</u> console.aws.amazon.com/cloudmap/.
- 2. In the navigation pane, choose **Namespaces**.
- 3. On the **Namespaces** page, choose the namespace that contains the service that you originally used to register the service instance.
- 4. On the **Namespace**-*name* page, choose the service that you used to register the service instance.
- 5. On the **Service** *name* page, choose the name of the service instance that you want to update.
- 6. In the **Custom attributes** section, choose **Edit**.
- 7. On the **Edit service instance**: *instance-name* page, add, remove, or update custom attributes. You can update both keys and values for existing attributes.
- 8. Choose **Update service instance**.

## Viewing your AWS Cloud Map service instances

To view a list of the service instances that you registered using a service, perform the following procedure.

#### AWS Management Console

 Sign in to the AWS Management Console and open the AWS Cloud Map console at <u>https://</u> console.aws.amazon.com/cloudmap/.

- 2. In the navigation pane, choose Namespaces.
- 3. Choose the name of the namespace that contains the service for which you want to list service instances.
- 4. Choose the name of the service that you used to create the service instances.

AWS CLI

 List service instances with the <u>list-instances</u> command (replace the <u>red</u> value with your own).

aws servicediscovery list-instances --service-id srv-xxxxxxxx

#### AWS SDK for Python (Boto3)

- If you don't already have Boto3 installed, you can find instructions for installing, configuring, and using Boto3 <u>here</u>.
- 2. Import Boto3 and use servicediscovery as your service.

```
import boto3
client = boto3.client('servicediscovery')
```

3. List service instances with list\_instances() (replace the *red* value with your own).

```
response = client.list_instances(
       ServiceId='srv-xxxxxxxx',
)
# If you want to see the response
print(response)
```

Example response output

```
{
    'Instances': [
        {
            'Attributes': {
                'AWS_INSTANCE_IPV4': '172.2.1.3',
                'AWS_INSTANCE_PORT': '808',
                },
        }
}
```

```
'Id': 'i-xxxxxxxxxxxxxxxxxx,
        },
    ],
    [,
    'ResponseMetadata': {
        '...': '...',
    },
}
```

### **Deregistering an AWS Cloud Map service instance**

Before you can delete a service, you must deregister all service instances that were registered using the service.

To deregister a service instance, perform the following procedure.

AWS Management Console

- 1. Sign in to the AWS Management Console and open the AWS Cloud Map console at <a href="https://console.aws.amazon.com/cloudmap/">https://console.aws.amazon.com/cloudmap/</a>.
- 2. In the navigation pane, choose Namespaces.
- 3. Choose the option for the namespace that contains the service instance that you want to deregister.
- 4. On the **Namespace**: *namespace-name* page, choose the option for the service you used to register the service instance.
- 5. On the **Service** *service-name* page, choose the option for the service instance that you want to deregister.
- 6. Choose Deregister.
- 7. Confirm that you want to deregister the service instance.

#### AWS CLI

Deregister a service instance with the <u>deregister-instance</u> command (replace the <u>red</u> values with your own). This command deletes the Amazon Route 53 DNS records and any health checks that AWS Cloud Map created for the specified instance.

```
aws servicediscovery deregister-instance \
    --service-id srv-xxxxxxxx \
```

```
--instance-id myservice-53
```

AWS SDK for Python (Boto3)

- 1. If you don't already have Boto3 installed, you can find instructions for installing, configuring, and using Boto3 here.
- 2. Import Boto3 and use servicediscovery as your service.

```
import boto3
client = boto3.client('servicediscovery')
```

 Deregister a service instance with deregister-instance() (replace the *red* values with your own). This command deletes the Amazon Route 53 DNS records and any health checks that AWS Cloud Map created for the specified instance.

```
response = client.deregister_instance(
    InstanceId='myservice-53',
    ServiceId='srv-xxxxxxxx',
)
# If you want to see the response
print(response)
```

Example response output

```
{
    'OperationId': '4yejorelbukcjzpnr6tlmrghsjwpngf4-k98rnaiq',
    'ResponseMetadata': {
        '...': '...',
    },
}
```

# AWS Cloud Map features that are unavailable in the AWS Cloud Map console

The following AWS Cloud Map features are unavailable on the AWS Cloud Map console. To use these features, you must use a programmatic method to access AWS Cloud Map.

#### Creating Route 53 alias records when you register service instances

When you register a service instance using the console, you can't create an alias record that routes traffic to an Elastic Load Balancing (ELB) load balancer. Note the following:

• When you create a service, you must specify WEIGHTED for RoutingPolicy. You can do this using the console. For more information, see <u>Creating an AWS Cloud Map service</u>.

For information about creating a service using the AWS Cloud Map API, see <u>CreateService</u> in the AWS Cloud Map API Reference.

• When you register an instance, you must include the AWS\_ALIAS\_DNS\_NAME attribute. For more information, see RegisterInstance in the AWS Cloud Map API Reference.

#### Specifying the initial health status for custom health checks

If you register an instance using a service that includes a custom health check, you can't specify the initial status for the custom health check. By default, the initial status of a custom health checks is **Healthy**. If you want the initial health status to be **Unhealthy**, register the instance programmatically and include the AWS\_INIT\_HEALTH\_STATUS attribute. For more information, see <u>RegisterInstance</u> in the AWS Cloud Map API Reference.

#### Getting the status of an incomplete operation

If you close a browser window after you create a namespace but before creating the namespace has completed, the console doesn't provide a way to see the current status. You can get the status by using <u>ListOperations</u>. For more information, see <u>ListOperations</u> in the AWS Cloud Map API Reference.

# Tutorials

The following tutorials show you how to perform common tasks using AWS Cloud Map namespaces.

#### Topics

- Tutorial: Using AWS Cloud Map service discovery with DNS queries
- Tutorial: Using AWS Cloud Map service discovery with custom attributes

# **Tutorial: Using AWS Cloud Map service discovery with DNS** queries

This tutorial simulates a microservice architecture with two backend services. The first service will be discoverable using a DNS query. The second service will be discoverable using the AWS Cloud Map API only.

#### i Note

For the purposes of this tutorial, the resource details, like domain names and IP addresses, are for simulation purposes only. They can't be resolved over the internet.

# Prerequisites

The following prerequisites must be met to complete this tutorial successfully.

#### Sign up for an AWS account

If you do not have an AWS account, complete the following steps to create one.

#### To sign up for an AWS account

- 1. Open <u>https://portal.aws.amazon.com/billing/signup</u>.
- 2. Follow the online instructions.

Part of the sign-up procedure involves receiving a phone call and entering a verification code on the phone keypad.

When you sign up for an AWS account, an *AWS account root user* is created. The root user has access to all AWS services and resources in the account. As a security best practice, assign administrative access to a user, and use only the root user to perform <u>tasks that require root</u> user access.

AWS sends you a confirmation email after the sign-up process is complete. At any time, you can view your current account activity and manage your account by going to <u>https://aws.amazon.com/</u> and choosing **My Account**.

#### Create a user with administrative access

After you sign up for an AWS account, secure your AWS account root user, enable AWS IAM Identity Center, and create an administrative user so that you don't use the root user for everyday tasks.

#### Secure your AWS account root user

1. Sign in to the <u>AWS Management Console</u> as the account owner by choosing **Root user** and entering your AWS account email address. On the next page, enter your password.

For help signing in by using root user, see <u>Signing in as the root user</u> in the AWS Sign-In User Guide.

2. Turn on multi-factor authentication (MFA) for your root user.

For instructions, see <u>Enable a virtual MFA device for your AWS account root user (console)</u> in the *IAM User Guide*.

#### Create a user with administrative access

1. Enable IAM Identity Center.

For instructions, see <u>Enabling AWS IAM Identity Center</u> in the AWS IAM Identity Center User Guide.

2. In IAM Identity Center, grant administrative access to a user.

For a tutorial about using the IAM Identity Center directory as your identity source, see <u>Configure user access with the default IAM Identity Center directory</u> in the AWS IAM Identity Center User Guide.

#### Sign in as the user with administrative access

 To sign in with your IAM Identity Center user, use the sign-in URL that was sent to your email address when you created the IAM Identity Center user.

For help signing in using an IAM Identity Center user, see <u>Signing in to the AWS access portal</u> in the AWS Sign-In User Guide.

#### Assign access to additional users

1. In IAM Identity Center, create a permission set that follows the best practice of applying leastprivilege permissions.

For instructions, see Create a permission set in the AWS IAM Identity Center User Guide.

2. Assign users to a group, and then assign single sign-on access to the group.

For instructions, see <u>Add groups</u> in the AWS IAM Identity Center User Guide.

#### Install the AWS Command Line Interface

If you have not yet installed the AWS Command Line Interface, follow the steps at <u>Installing or</u> updating the latest version of the AWS CLI to install it.

The tutorial requires a command line terminal or shell to run commands. In Linux and macOS, use your preferred shell and package manager.

#### Note

In Windows, some Bash CLI commands that you commonly use with Lambda (such as zip) are not supported by the operating system's built-in terminals. To get a Windows-integrated version of Ubuntu and Bash, install the Windows Subsystem for Linux.

#### Have access to the dig utility

The tutorial requires a local environment with the dig DNS lookup utility command. For more information about the dig command, see <u>dig - DNS lookup utility</u>.

# **Step 1: Create an AWS Cloud Map namespace**

In this step, you create a public AWS Cloud Map namespace. AWS Cloud Map creates a Route 53 hosted zone on your behalf with this same name. This gives you the ability to discovery the service instances created in this namespace either using public DNS records or by using AWS Cloud Map API calls.

- 1. Sign in to the AWS Management Console and open the AWS Cloud Map console at <a href="https://console.aws.amazon.com/cloudmap/">https://console.aws.amazon.com/cloudmap/</a>.
- 2. Choose **Create namespace**.
- 3. For Namespace name, specify cloudmap-tutorial.com.

#### 🚯 Note

If you were going to use this in production, you'd want to ensure that you specified the name of a domain you owned or had access to. But for the purposes of this tuturial, it's not necessary for it to be an actual domain that's being used.

- 4. (Optional) For **Namespace description**, specify a description for what you intend to use the namespace for.
- 5. For Instance discovery, select API calls and public DNS queries.
- 6. Leave the rest of the default values and choose **Create namespace**.

## Step 2: Create the AWS Cloud Map services

In this step, you create two services. The first service will be discoverable using public DNS and API calls. The second service will be discoverable using API calls only.

- Sign in to the AWS Management Console and open the AWS Cloud Map console at <u>https://</u> console.aws.amazon.com/cloudmap/.
- 2. In the left navigation pane, choose **Namespaces** to list the namespaces you've created.
- From the list of namespaces, select the cloudmap-tutorial.com namespace and choose View details.
- 4. In the **Services** section, choose **Create service** and do the following to create the first service.

- a. For Service name, enter public-service. The service name will be applied to the DNS records that AWS Cloud Map creates. The format that is used is <service-name>.
- b. For Service Discovery Configuration, select API and DNS.
- c. In the **DNS configuration** section, for **Routing policy**, select **Multivalue answer routing**.

#### 1 Note

The console will translate this to **MULTIVALUE** after it is selected. For more information about available routing options, see <u>Choosing a routing policy</u> in the *Route 53 Developer Guide*.

- d. Leave the rest of the default values and choose **Create service** which will return you to the namespace details page.
- 5. In the **Services** section, choose **Create service** and do the following to create the second service.
  - a. For **Service name**, enter backend-service.
  - b. For Service Discovery Configuration, select API only.
  - c. Leave the rest of the default values and choose **Create service**.

## Step 3: Create the AWS Cloud Map service instances

In this step, you create two service instances, one for each service in our namespace.

- 1. Sign in to the AWS Management Console and open the AWS Cloud Map console at <a href="https://console.aws.amazon.com/cloudmap/">https://console.aws.amazon.com/cloudmap/</a>.
- 2. From the list of namespaces, select the namespace you created in step 1 and choose **View details**.
- 3. On the namespace details page, from the list of services, select the public-service service and choose **View details**.
- 4. In the **Service instances** section, choose **Register service instance** and do the following to create the first service instance.
  - a. For Service instance ID, specify first.

- b. For IPv4 address, specify 192.168.2.1.
- c. Leave the rest of the default values and choose **Register service instance**.
- 5. Using the breadcrumb at the top of the page, select **cloudmap-tutorial.com** to navigate back to the namespace detail page.
- 6. On the namespace details page, from the list of services, select the **backend-service** service and choose **View details**.
- 7. In the **Service instances** section, choose **Register service instance** and do the following to create the second service instance.
  - a. For **Service instance ID**, specify second to indicate that this is the second service instance.
  - b. For Instance type, select Identifying information for another resource.
  - c. For **Custom attributes**, add a key-value pair with service-name as the key and backend as the value.
  - d. Choose Register service instance.

## **Step 4: Discover the AWS Cloud Map service instances**

Now that the AWS Cloud Map namespace, services, and service instances are created, you can verify everything is working by discovering the instances. Use the dig command to verify the public DNS settings and the AWS Cloud Map API to verify the backend service. For more information about the dig command, see dig - DNS lookup utility.

- 1. Sign in to the AWS Management Console and open the Route 53 console at <a href="https://console.aws.amazon.com/route53/">https://console.aws.amazon.com/route53/</a>.
- 2. In the left navigation, choose **Hosted zones**.
- 3. Select the **cloudmap-tutorial.com** hosted zone. This displays the hosted zone details in a separate pane. Take note of the **Name servers** associated with your hosted zone as we will use those in the next step.
- 4. Using the dig command and one of the Route 53 name servers for your hosted zone, query the DNS records for your service instance.

dig @hosted-zone-nameserver public-service.cloudmap-tutorial.com

The ANSWER SECTION in the output should display the IPv4 address you associated with your public-service service.

```
;; ANSWER SECTION:
public-service.cloudmap-tutorial.com. 300 IN A 192.168.2.1
```

5. Using the AWS CLI, query the attributes for your second service instances.

```
aws servicediscovery discover-instances --namespace-name cloudmap-tutorial.com -- service-name backend-service --region region
```

The output displays the attributes you associated with the service as key-value pairs.

## Step 5: Clean up the resources

Once you have completed the tutorial, you can delete the resources. AWS Cloud Map requires that you clean them up in reverse order, the service instances first, then the services, and finally the namespace. AWS Cloud Map will clean up the Route 53 resources on your behalf when you go through these steps.

1. Sign in to the AWS Management Console and open the AWS Cloud Map console at <a href="https://console.aws.amazon.com/cloudmap/">https://console.aws.amazon.com/cloudmap/</a>.

- From the list of namespaces, select the cloudmap-tutorial.com namespace and choose View details.
- 3. On the namespace details page, from the list of services, select the public-service service and choose **View details**.
- 4. In the **Service instances** section, select the first instance and choose **Deregister**.
- 5. Using the breadcrumb at the top of the page, select **cloudmap-tutorial.com** to navigate back to the namespace detail page.
- 6. On the namespace details page, from the list of services, select the **public-service** service and choose **Delete**.
- 7. Repeat steps 3-6 for the backend-service.
- 8. In the left navigation, choose **Namespaces**.
- 9. Select the cloudmap-tutorial.com namespace and choose **Delete**.

#### 🚯 Note

Although AWS Cloud Map cleans up the Route 53 resources on your behalf, you can navigate to the Route 53 console to verify that the cloudmap-tutorial.com hosted zone is deleted.

# Tutorial: Using AWS Cloud Map service discovery with custom attributes

This tutorial demonstrates how you can use AWS Cloud Map service discovery with custom attributes that are discoverable using the AWS Cloud Map API. This tutorial walks you through creating a client application in an AWS Cloud9 environment that uses two Lambda functions to write data to a DynamoDB table and then read from the table. The Lambda functions and DynamoDB table are registered in AWS Cloud Map as service instances. The code in the client application and Lambda functions uses AWS Cloud Map custom attributes to discover the resources needed to perform the job.

The following diagram demonstrates the high level architecture this tutorial uses.

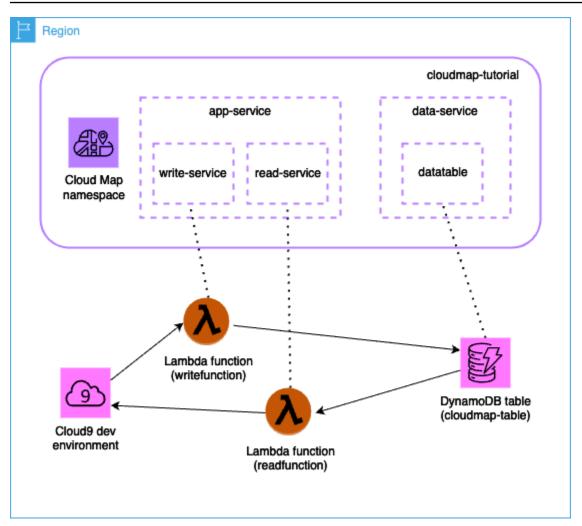

#### A Important

You will create AWS resources during the workshop which will incur a cost in your AWS account. It is recommended to clean-up the resources as soon as you finish the workshop to minimize the cost.

## Prerequisites

The following prerequisites must be met to complete this tutorial successfully.

#### Sign up for an AWS account

If you do not have an AWS account, complete the following steps to create one.

#### To sign up for an AWS account

- 1. Open https://portal.aws.amazon.com/billing/signup.
- 2. Follow the online instructions.

Part of the sign-up procedure involves receiving a phone call and entering a verification code on the phone keypad.

When you sign up for an AWS account, an *AWS account root user* is created. The root user has access to all AWS services and resources in the account. As a security best practice, assign administrative access to a user, and use only the root user to perform <u>tasks that require root</u> <u>user access</u>.

AWS sends you a confirmation email after the sign-up process is complete. At any time, you can view your current account activity and manage your account by going to <u>https://aws.amazon.com/</u> and choosing **My Account**.

#### Create a user with administrative access

After you sign up for an AWS account, secure your AWS account root user, enable AWS IAM Identity Center, and create an administrative user so that you don't use the root user for everyday tasks.

#### Secure your AWS account root user

1. Sign in to the <u>AWS Management Console</u> as the account owner by choosing **Root user** and entering your AWS account email address. On the next page, enter your password.

For help signing in by using root user, see <u>Signing in as the root user</u> in the AWS Sign-In User Guide.

2. Turn on multi-factor authentication (MFA) for your root user.

For instructions, see <u>Enable a virtual MFA device for your AWS account root user (console)</u> in the *IAM User Guide*.

#### Create a user with administrative access

1. Enable IAM Identity Center.

For instructions, see <u>Enabling AWS IAM Identity Center</u> in the AWS IAM Identity Center User Guide.

2. In IAM Identity Center, grant administrative access to a user.

For a tutorial about using the IAM Identity Center directory as your identity source, see <u>Configure user access with the default IAM Identity Center directory</u> in the AWS IAM Identity Center User Guide.

#### Sign in as the user with administrative access

• To sign in with your IAM Identity Center user, use the sign-in URL that was sent to your email address when you created the IAM Identity Center user.

For help signing in using an IAM Identity Center user, see <u>Signing in to the AWS access portal</u> in the AWS Sign-In User Guide.

#### Assign access to additional users

1. In IAM Identity Center, create a permission set that follows the best practice of applying leastprivilege permissions.

For instructions, see <u>Create a permission set</u> in the AWS IAM Identity Center User Guide.

2. Assign users to a group, and then assign single sign-on access to the group.

For instructions, see Add groups in the AWS IAM Identity Center User Guide.

## **Step 1: Create an AWS Cloud Map namespace**

In this step, you create an AWS Cloud Map namespace. A namespace is a construct used to group services for an application. When you create the namespace, you specify how the resources will be discoverable. For this tutorial, the resources created in this namespace will be discoverable with AWS Cloud Map API calls using custom attributes. You will learn about this more in a later step.

- 1. Sign in to the AWS Management Console and open the AWS Cloud Map console at <a href="https://console.aws.amazon.com/cloudmap/">https://console.aws.amazon.com/cloudmap/</a>.
- 2. Choose **Create namespace**.

- 3. For **Namespace name**, specify cloudmap-tutorial.
- 4. (Optional) For **Namespace description**, specify a description for what you intend to use the namespace for.
- 5. For Instance discovery, select API calls.
- 6. Leave the rest of the default values and choose **Create namespace**.

# Step 2: Create a DynamoDB table

In this step, you create a DynamoDB table which is used to store and retrieve data for the sample application created later in this tutorial.

- 1. Sign in to the AWS Management Console and open the DynamoDB console at <u>https://</u> console.aws.amazon.com/dynamodb/.
- 2. In the left navigation pane, choose **Tables**, **Create table**.
- 3. On the **Create table** page, do the following.
  - a. For **Table name**, specify cloudmap-table.
  - b. For **Partition key**, specify id.
  - c. Leave the rest of the default values and choose **Create table**.

# Step 3: Create the AWS Cloud Map data service

In this step, you create a AWS Cloud Map service and then register the DynamoDB table created in the last step as a service instance.

- 1. Open the AWS Cloud Map console at <a href="https://console.aws.amazon.com/cloudmap/">https://console.aws.amazon.com/cloudmap/</a>
- From the list of namespaces, select the cloudmap-tutorial namespace and choose View details.
- 3. In the **Services** section, choose **Create service** and do the following.
  - a. For **Service name**, enter data-service.
  - b. Leave the rest of the default values and choose **Create service**.
- 4. In the **Services** section, select the data-service service and choose **View details**.
- 5. In the **Service instances** section, choose **Register service instance**.

- 6. On the **Register service instance** page, do the following.
  - a. For Instance type, select Identifying information for another resource.
  - b. For **Service instance id**, specify data-instance.
  - c. In the **Custom attributes** section, specify the following key-value pairs.
    - key = name, value = datatable
    - key = tablename, value = cloudmap
  - d. Verify the attributes match the image below and choose **Register service instance**.

| Key       | Value     |        |
|-----------|-----------|--------|
| name      | datatable | Remove |
| tablename | cloudmap  | Remove |

## Step 4: Create an AWS Lambda execution role

In this step, you create an IAM role that the AWS Lambda function we create in the next step uses. You can name the role cloudmap-role and omit the permissions boundary as this IAM role is only used for this tutorial and you can delete it afterwards.

#### To create the service role for Lambda (IAM console)

- 1. Sign in to the AWS Management Console and open the IAM console at <a href="https://console.aws.amazon.com/iam/">https://console.aws.amazon.com/iam/</a>.
- 2. In the navigation pane of the IAM console, choose **Roles**, and then choose **Create role**.
- 3. For **Trusted entity type**, choose **AWS service**.
- 4. For Service or use case, choose Lambda, and then choose the Lambda use case.
- 5. Choose Next.
- 6. Search for, and select the box next to, the PowerUserAccess policy and then choose Next.
- 7. Choose Next.
- 8. For **Role name**, specify cloudmap-tutorial-role.

9. Review the role, and then choose **Create role**.

# Step 5: Create the Lambda function to write data

In this step, you create a Lambda function that writes data to the DynamoDB table by using the AWS Cloud Map API to query the AWS Cloud Map service you created.

- Sign in to the AWS Management Console and open the AWS Lambda console at <u>https://</u> console.aws.amazon.com/lambda/.
- 2. In the left navigation, choose **Functions**, **Create function**.
- 3. On the **Create function** page, do the following.
  - a. Select Author from scratch.
  - b. For **Function name**, specify writefunction.
  - c. For **Runtime**, select Python 3.12.
  - d. For Architecture, select x86\_64.
  - e. In the **Permissions** section, do the following.
    - i. Expand the **Change default execution role** option and select **Use an existing role**.
    - ii. For Existing role, use the dropdown menu to select the IAM role you created in <u>Step</u>4: Create an AWS Lambda execution role.
    - iii. Leave the rest of the default values and choose **Create function**.
  - f. On the **Code** tab, in the **Code source** section, update the example code to reflect the following Python code. Take note that you're specifying the datatable custom attribute you associated with the AWS Cloud Map service instance you created for the DynamoDB table.

```
import json
import boto3
import random
def lambda_handler(event, context):
    serviceclient = boto3.client('servicediscovery')
    response = serviceclient.discover_instances(
        NamespaceName='cloudmap-tutorial',
```

```
ServiceName='data-service',
QueryParameters={ 'name': 'datatable' })
tablename = response["Instances"][0]["Attributes"]["tablename"]
dynamodbclient = boto3.resource('dynamodb')
table = dynamodbclient.Table('cloudmap-table')
response = table.put_item(
Item={ 'id': str(random.randint(1,100)), 'todo': event })
return {
'statusCode': 200,
'body': json.dumps(response)
}
```

g. Choose **Deploy** to update the function.

## Step 6: Create the AWS Cloud Map app service

In this step, you create an AWS Cloud Map service and then register the Lambda write function as a service instance.

- 1. Open the AWS Cloud Map console at https://console.aws.amazon.com/cloudmap/
- 2. In the left navigation, choose **Namespaces**.
- 3. From the list of namespaces, select the cloudmap-tutorial namespace and choose View details.
- 4. In the **Services** section, choose **Create service** and do the following.
  - a. For Service name, enter app-service.
  - b. Leave the rest of the default values and choose **Create service**.
- 5. In the Services section, select the app-service service and choose View details.
- 6. In the **Service instances** section, choose **Register service instance**.
- 7. On the **Register service instance** page, do the following.
  - a. For Instance type, select Identifying information for another resource.
  - b. For Service instance id, specify write-instance.

- c. In the **Custom attributes** section, specify the following key-value pairs.
  - **key** = name, **value** = writeservice
  - key = function, value = writefunction
- d. Verify the attributes match the image below and choose **Register service instance**.

| Key      | <u>،</u> | Value         |        |        |
|----------|----------|---------------|--------|--------|
| function |          | writefunction | $\Box$ | Remove |
| name     | ) (      | writeservice  |        | Remove |

## Step 7: Create the Lambda function to read data

In this step, you create a Lambda function that writes data to the DynamoDB table you created.

- 1. Sign in to the AWS Management Console and open the AWS Lambda console at <a href="https://console.aws.amazon.com/lambda/">https://console.aws.amazon.com/lambda/</a>.
- 2. In the left navigation, choose **Functions**, **Create function**.
- 3. On the **Create function** page, do the following.
  - a. Select **Author from scratch**.
  - b. For **Function name**, specify readfunction.
  - c. For **Runtime**, select Python 3.12.
  - d. For **Architecture**, select x86\_64.
  - e. In the **Permissions** section, do the following.
    - i. Expand the **Change default execution role** option and select **Use an existing role**.
    - ii. For Existing role, use the dropdown menu to select the IAM role you created in <u>Step</u>
       <u>4: Create an AWS Lambda execution role</u>.
    - iii. Leave the rest of the default values and choose **Create function**.

f. On the **Code** tab, in the **Code source** section, update the example code to reflect the following Python code.

```
import json
import boto3
def lambda_handler(event, context):
    serviceclient = boto3.client('servicediscovery')
    response = serviceclient.discover_instances(NamespaceName='cloudmap-
tutorial', ServiceName='data-service', QueryParameters={ 'name': 'datatable' })
    tablename = response["Instances"][0]["Attributes"]["tablename"]
    dynamodbclient = boto3.resource('dynamodb')
    table = dynamodbclient.Table('cloudmap-table')
    response = table.get_item(Key={'id': event})
    return {
        'statusCode': 200,
        'body': json.dumps(response)
    }
```

g. Choose **Deploy** to update the function.

# Step 8: Create an AWS Cloud Map service instance

In this step, you register the Lambda read function as a service instance in the app-service service you previously created.

- 1. Open the AWS Cloud Map console at <u>https://console.aws.amazon.com/cloudmap/</u>
- 2. In the left navigation, choose Namespaces.
- From the list of namespaces, select the cloudmap-tutorial namespace and choose View details.
- 4. In the **Services** section, select the app-service service and choose **View details**.
- 5. In the **Service instances** section, choose **Register service instance**.
- 6. On the **Register service instance** page, do the following.

- a. For Instance type, select Identifying information for another resource.
- b. For **Service instance id**, specify read-instance.
- c. In the **Custom attributes** section, specify the following key-value pairs.
  - key = name, value = readservice
  - **key** = function, **value** = readfunction
- d. Verify the attributes match the image below and choose **Register service instance**.

| <b>Custom attributes</b><br>The attributes that you specify | y here are associated with the service instance. |        |
|-------------------------------------------------------------|--------------------------------------------------|--------|
| Key                                                         | Value                                            |        |
| function                                                    | readfunction                                     | Remove |
| name                                                        | readservice                                      | Remove |
| Add attribute                                               |                                                  |        |

# **Step 9: Create a development environment**

AWS Cloud9 is an integrated development environment (IDE) managed by AWS. The AWS Cloud9 IDE provides the software and toooling needed for dynamic programming. In this step, we create an AWS Cloud9 environment and configure it with the AWS SDK for Python (Boto3) which you will to program with the AWS API.

- Sign in to the AWS Management Console and open the AWS Cloud9 console at <u>https://</u> console.aws.amazon.com/cloud9/.
- 2. In the left navigation menu, select My environments and then choose Create environment.
- 3. On the **Create environment** page, do the following to create your development environment.
  - a. For Name, use cloudmap-tutorial.
  - b. For Environment type, select New EC2 instance.
  - c. For Instance type, select t2.micro.
  - d. For **Platform**, use the drop down menu to select **Ubuntu Server 22.04 LTS**.
  - e. Leave the rest of the default selections and choose **Create**.

4. Once your AWS Cloud9 environment is created, select the cloudmap-tutorial environment and choose **Open in Cloud9**. This opens the development environment in a new tab and provides you with a bash shell to work with.

## 🔥 Important

If you have issues opening your AWS Cloud9 environment, see <u>AWS Cloud9</u> troubleshooting: Can't open an environment in the AWS Cloud9 User Guide.

- 5. Using the bash shell, run the following commands to configure the environment.
  - a. Update the environment.

sudo apt-get -y update

b. Verify that python3 is installed.

python3 --version

c. Install the Boto3 package in the environment.

sudo apt install -y python3-boto3

# Step 10: Create a frontend client

Using the AWS Cloud9 development environment created in the previous step, you create a frontend client that uses code that discovers the services you configured in AWS Cloud Map and makes calls to these services.

- 1. Sign in to the AWS Management Console and open the AWS Cloud9 console at <a href="https://console.aws.amazon.com/cloud9/">https://console.aws.amazon.com/cloud9/</a>.
- 2. In the left navigation menu, select **My environments** and then select your cloudmaptutorial environment and choose **Open in Cloud9**.
- 3. In the AWS Cloud9 environment, in the **File** menu, choose **New file** which creates a file named Untitled1.
- 4. In the Untitled1 file, copy and paste the following code. This code discovers the Lambda function to write data by searching for the custom attribute name=writeservice in the

app-service service. The name of the Lambda function is returned which is responsible for writing data to the DynamoDB table. Then the Lambda function is invoked, passing a sample payload.

```
import boto3
serviceclient = boto3.client('servicediscovery')
response = serviceclient.discover_instances(NamespaceName='cloudmap-tutorial',
   ServiceName='app-service', QueryParameters={ 'name': 'writeservice' })
functionname = response["Instances"][0]["Attributes"]["function"]
lambdaclient = boto3.client('lambda')
resp = lambdaclient.invoke(FunctionName=functionname, Payload='"This is a test
   data"')
print(resp["Payload"].read())
```

- 5. From the **File** menu, choose **Save As...** and save the file as writeclient.py.
- 6. From the bash shell in your AWS Cloud9 environment, use the following command to run the Python code.

python3 writeclient.py

The output should be a 200 response, similar to the following.

- 7. To verify the write was successful in the previous step, create a read client.
  - a. Sign in to the AWS Management Console and open the DynamoDB console at <u>https://</u> console.aws.amazon.com/dynamodb/.
  - b. In the left navigation pane, choose **Tables**.

- c. From the list of tables, select your **cloudmap-table** and use the **Actions** menu to choose **Explore items**.
- d. In the **Items returned** section, take note of the numerical value in the **id(String)** column.

The following shows an example, where the **id(String)** value is 98.

| DynamoDB > Explore Items > cloudmap-table |                                                     |  |  |  |
|-------------------------------------------|-----------------------------------------------------|--|--|--|
| Tables (1) ×                              | cloudmap-table  View table details                  |  |  |  |
| Any tag key 🔻                             | Scan or query items                                 |  |  |  |
| Any tag value                             | Scan O Query                                        |  |  |  |
| < 1 >                                     | Select a table or index Select attribute projection |  |  |  |
| • cloudmap-table                          | Table - cloudmap-table                              |  |  |  |
|                                           | ► Filters                                           |  |  |  |
|                                           | Run Reset                                           |  |  |  |
|                                           | Items returned (1)                                  |  |  |  |
|                                           | □   id ( <i>String</i> )                            |  |  |  |
|                                           | 98     This is a test data                          |  |  |  |

- e. In the AWS Cloud9 environment, in the **File** menu, choose **New file** which creates a file named Untitled1.
- f. In the Untitled1 file, copy and paste the following code. Replace the Payload value with the id (String) value from your DynamoDB table in the previous step. This code reads from the table and will return the value that you wrote to the table in the previous step.

```
import boto3
serviceclient = boto3.client('servicediscovery')
response = serviceclient.discover_instances(NamespaceName='cloudmap-tutorial',
   ServiceName='app-service', QueryParameters={ 'name': 'readservice' })
functionname = response["Instances"][0]["Attributes"]["function"]
lambdaclient = boto3.client('lambda')
```

```
resp = lambdaclient.invoke(FunctionName=functionname,
InvocationType='RequestResponse', Payload='"98"')
```

```
print(resp["Payload"].read())
```

- g. From the **File** menu, choose **Save As...** and save the file as readclient.py.
- h. From the bash shell in your AWS Cloud9 environment, use the following command to run the Python code.

python3 readclient.py

The output should look similar to the following.

```
b'{"statusCode": 200, "body": "{\\"Item\\": {\\"id\\": \\"98\\", \\"todo\
\": \\"This is a test data\\"}, \\"ResponseMetadata\\": {\\"RequestId\\": \
'JS05DLRGF0JUPQN4NCH369ABMBVV4KQNS05AEMVJF66Q9ASUAAJG\\", \\"HTTPStatusCode\
\": 200, \\"HTTPHeaders\\": {\\"server\\": \\"Server\\", \\"date\\": \\"Wed, 06
Mar 2024 23:03:38 GMT\\", \\"content-type\\": \\"application/x-amz-json-1.0\
\", \\"content-length\\": \\"61\\", \\"connection\\": \\"keep-alive\\", \\"x-
amzn-requestid\\": \\"JS05DLRGF0JUPQN4NCH369ABMBVV4KQNS05AEMVJF66Q9ASUAAJG\\",
\\"x-amz-crc32\\": \\"3104232745\\"}, \\"RetryAttempts\\": 0}}"}'
```

# Step 11: Clean up the resources

Once you have completed the tutorial, to ensure you don't incur any additional charges, you can delete the resources. AWS Cloud Map requires that you clean them up in reverse order, the service instances first, then the services, and finally the namespace. The following steps walk you through cleaning up the AWS Cloud Map, Lambda, DynamoDB, and AWS Cloud9 resources used in this tutorial.

### To delete the AWS Cloud9 resource

- Sign in to the AWS Management Console and open the AWS Cloud9 console at <u>https://</u> console.aws.amazon.com/cloud9/.
- 2. In the left navigation menu, select **My environments**.
- 3. Select your cloudmap-tutorial environment and choose **Delete**.
- 4. Confirm the deletion by typing Delete and then choose **Delete**.

### To delete the Lambda functions

- Sign in to the AWS Management Console and open the AWS Lambda console at <u>https://</u> console.aws.amazon.com/lambda/.
- 2. In the left navigation, choose **Functions**.
- 3. Select both the writefunction and readfunction functions.
- 4. From the **Actions** menu, choose **Delete**.
- 5. Confirm the deletion by typing delete and then choose **Delete**.

### To delete the DynamoDB table

- 1. Sign in to the AWS Management Console and open the DynamoDB console at <a href="https://console.aws.amazon.com/dynamodb/">https://console.aws.amazon.com/dynamodb/</a>.
- 2. In the left navigation pane, choose **Tables**.
- 3. Select the cloudmap-table table and choose **Delete**.
- 4. Confirm the deletion by typing confirm and then choose **Delete**.

### To delete the AWS Cloud Map resources

- 1. Sign in to the AWS Management Console and open the AWS Cloud Map console at <a href="https://console.aws.amazon.com/cloudmap/">https://console.aws.amazon.com/cloudmap/</a>.
- 2. From the list of namespaces, select the cloudmap-tutorial namespace and choose **View** details.
- 3. On the namespace details page, from the list of services, select the data-service service and choose **View details**.
- 4. In the **Service instances** section, select the data-instance instance and choose **Deregister**.
- 5. Using the breadcrumb at the top of the page, select **cloudmap-tutorial.com** to navigate back to the namespace detail page.
- 6. On the namespace details page, from the list of services, select the **data-service** service and choose **Delete**.
- Repeat steps 3-6 for the app-service service and the write-instance and readinstance service instances.
- 8. In the left navigation, choose **Namespaces**.
- 9. Select the cloudmap-tutorial namespace and choose **Delete**.

# Security in AWS Cloud Map

Cloud security at AWS is the highest priority. As an AWS customer, you benefit from a data center and network architecture that's built to meet the requirements of the most security-sensitive organizations.

Security is a shared responsibility between AWS and you. The <u>shared responsibility model</u> describes this as security *of* the cloud and security *in* the cloud:

- Security of the cloud AWS is responsible for protecting the infrastructure that runs AWS services in the AWS Cloud. AWS also provides you with services that you can use securely. Third-party auditors regularly test and verify the effectiveness of our security as part of the <u>AWS</u> compliance programs. To learn about the compliance programs that apply to AWS Cloud Map, see <u>AWS Services in Scope by Compliance Program</u>.
- Security in the cloud Your responsibility is determined by the AWS service that you use. You are also responsible for other factors including the sensitivity of your data, your company's requirements, and applicable laws and regulations.

This documentation helps you understand how to apply the shared responsibility model when using AWS Cloud Map. The following topics show you how to configure AWS Cloud Map to meet your security and compliance objectives. You also learn how to use other AWS services that help you to monitor and secure your AWS Cloud Map resources.

## Topics

- AWS Identity and Access Management in AWS Cloud Map
- Logging and Monitoring in AWS Cloud Map
- <u>Compliance Validation for AWS Cloud Map</u>
- <u>Resilience in AWS Cloud Map</u>
- Infrastructure Security in AWS Cloud Map
- Logging AWS Cloud Map API calls using AWS CloudTrail

# AWS Identity and Access Management in AWS Cloud Map

To perform any action on AWS Cloud Map resources, such as registering a domain or updating a record, AWS Identity and Access Management (IAM) requires you to authenticate that you're

an approved AWS user. If you're using the AWS Cloud Map console, you authenticate your identity by providing your AWS user name and a password. If you're accessing AWS Cloud Map programmatically, your application authenticates your identity for you by using access keys or by signing requests.

After you authenticate your identity, IAM controls your access to AWS by verifying that you have permissions to perform actions and to access resources. If you are an account administrator, you can use IAM to control the access of other users to the resources that are associated with your account.

This chapter explains how to use <u>IAM</u> and AWS Cloud Map to help secure your resources.

## Topics

- Authentication
- <u>Access control</u>

# Authentication

You can access AWS as any of the following:

- AWS account root user When you first create an AWS account, you begin with a single sign-in identity that has complete access to all AWS services and resources in the account. This identity is called the *AWS account root user* and is accessed by signing in with the email address and password that you used to create the account. When you create an AWS account, you begin with one sign-in identity that has complete access to all AWS services and resources in the account. This identity is called the AWS account *root user* and is accessed by signing in with the email address and password that you used to create the account. When you create and resources in the account. This identity is called the AWS account *root user* and is accessed by signing in with the email address and password that you used to create the account. We strongly recommend that you don't use the root user for your everyday tasks. Safeguard your root user credentials and use them to perform the tasks that only the root user can perform. For the complete list of tasks that require you to sign in as the root user, see <u>Tasks that require root user credentials</u> in the *IAM User Guide*.
- IAM user An <u>IAM user</u> is an identity within your AWS account that has specific custom permissions (for example, permissions to create an HTTP namespace in AWS Cloud Map). You can use your IAM sign-in credentials to secure AWS webpages like the <u>AWS Management Console</u>, <u>AWS Discussion Forums</u>, or the <u>AWS Support Center</u>.

In addition to sign-in credentials, you can also generate <u>access keys</u> for each user. You can use these keys when you access AWS services programmatically, either through <u>one of the several</u> <u>SDKs</u> or by using the <u>AWS Command Line Interface</u>. The SDK and CLI tools use the access keys to cryptographically sign your request. If you don't use AWS tools, you must sign the request yourself. AWS Cloud Map supports *Signature Version 4*, a protocol for authenticating inbound API requests. For more information about authenticating requests, see <u>Signature Version 4 Signing</u> Process in the *Amazon Web Services General Reference*.

- IAM role An IAM role is an IAM identity that you can create in your account that has specific permissions. An IAM role is similar to an IAM user in that it is an AWS identity with permissions policies that determine what the identity can and cannot do in AWS. However, instead of being uniquely associated with one person, a role is intended to be assumable by anyone who needs it. Also, a role does not have standard long-term credentials such as a password or access keys associated with it. Instead, when you assume a role, it provides you with temporary security credentials for your role session. IAM roles with temporary credentials are useful in the following situations:
  - Federated user access Instead of creating an IAM user, you can use existing user identities from AWS Directory Service, your enterprise user directory, or a web identity provider. These are known as *federated users*. AWS assigns a role to a federated user when access is requested through an <u>identity provider</u>. For more information about federated users, see <u>Federated Users</u> and Roles in the *IAM User Guide*.
  - AWS service access You can use an IAM role in your account to grant an AWS service permissions to access your account's resources. For example, you can create a role that allows Amazon Redshift to access an Amazon S3 bucket on your behalf and then load data from that bucket into an Amazon Redshift cluster. For more information, see <u>Creating a Role to Delegate</u> <u>Permissions to an AWS Service</u> in the *IAM User Guide*.
  - Applications running on Amazon EC2 You can use an IAM role to manage temporary credentials for applications that are running on an Amazon EC2 instance and making AWS API requests. This is preferable to storing access keys within the Amazon EC2 instance. To assign an AWS role to an Amazon EC2 instance and make it available to all of its applications, you create an instance profile that's attached to the instance. An instance profile contains the role and enables programs that are running on the Amazon EC2 instance to get temporary credentials. For more information, see Using an IAM Role to Grant Permissions to Applications Running on Amazon EC2 Instances in the IAM User Guide.

# Access control

To create, update, delete, or list AWS Cloud Map resources, you need permissions to perform the action, and you need permission to access the corresponding resources. In addition, to perform the action programmatically, you need valid access keys.

The following sections describe how to manage permissions for AWS Cloud Map. We recommend that you read the overview first.

- Overview of managing access permissions to your AWS Cloud Map resources
- Using identity-based policies (IAM policies) for AWS Cloud Map
- AWS Cloud Map API permissions reference

# **Overview of managing access permissions to your AWS Cloud Map** resources

Every AWS resource is owned by an AWS account, and permissions to create or access a resource are governed by permissions policies.

## 🚺 Note

An *account administrator* (or administrator user) is a user that has administrator privileges. For more information about administrators, see <u>IAM Best Practices</u> in the *IAM User Guide*.

When you grant permissions, you decide who gets the permissions, the resources they get permissions for, and the actions that they get permissions to perform.

# **ARNs for AWS Cloud Map resources**

You can grant or deny resource-level permissions for namespaces and services for selected operations. For more information, see <u>AWS Cloud Map API permissions reference</u>.

# Understanding resource ownership

An AWS account owns the resources that are created in the account, regardless of who created the resources. Specifically, the resource owner is the AWS account of the principal entity (that is, the root user account, an IAM user, or an IAM role) that authenticates the resource creation request.

The following examples illustrate how this works:

- If you use the root user account credentials of your AWS account to create an HTTP namespace, your AWS account is the owner of the resource.
- If you create an IAM user in your AWS account and grant permissions to create an HTTP namespace to that user, the user can create an HTTP namespace. However, your AWS account, to which the user belongs, owns the HTTP namespace resource.
- If you create an IAM role in your AWS account with permissions to create an HTTP namespace, anyone who can assume the role can create an HTTP namespace. Your AWS account, to which the role belongs, owns the HTTP namespace resource.

## Managing access to resources

A *permissions policy* specifies who has access to what. This section explains the options for creating permissions policies for AWS Cloud Map. For general information about IAM policy syntax and descriptions, see the IAM Policy Reference in the IAM User Guide.

Policies attached to an IAM identity are referred to as *identity-based* policies (IAM policies), and policies attached to a resource are referred to as *resource-based* policies. AWS Cloud Map supports only identity-based policies (IAM policies).

## Topics

- Identity-based policies (IAM policies)
- Resource-based policies

## Identity-based policies (IAM policies)

You can attach policies to IAM identities. For example, you can do the following:

- Attach a permissions policy to a user or a group in your account An account administrator can use a permissions policy that's associated with a particular user to grant permissions for that user to create AWS Cloud Map resources.
- Attach a permissions policy to a role (grant cross-account permissions) You can grant
  permission to perform AWS Cloud Map actions to a user that was created by another AWS
  account. To do so, you attach a permissions policy to an IAM role, and then you allow the user
  in the other account to assume the role. The following example explains how this works for two
  AWS accounts, account A and account B:

- 1. Account A administrator creates an IAM role and attaches to the role a permissions policy that grants permissions to create or access resources that are owned by account A.
- 2. Account A administrator attaches a trust policy to the role. The trust policy identifies account B as the principal that can assume the role.
- 3. Account B administrator can then delegate permissions to assume the role to users or groups in Account B. This allows users in account B to create or access resources in account A.

For more information about how to delegate permissions to users in another AWS account, see Access Management in the *IAM User Guide*.

The following example policy allows a user to perform the <u>CreatePublicDnsNamespace</u> action to create a public DNS namespace for any AWS account. The Amazon Route 53 permissions are required because when you create a public DNS namespace, AWS Cloud Map also creates a Route 53 hosted zone:

```
{
    "Version": "2012-10-17",
    "Statement": [
        {
          "Effect": "Allow",
          "Action": [
          "servicediscovery:CreatePublicDnsNamespace",
              "route53:CreateHostedZone",
              "route53:GetHostedZone",
              "route53:ListHostedZonesByName"
        ],
        "Resource":"*"
      }
   ]
}
```

If you want the policy to instead apply to private DNS namespaces, you need to grant permissions to use the AWS Cloud Map <u>CreatePrivateDnsNamespace</u> action. In addition, you grant permission to use the same Route 53 actions as in the previous example because AWS Cloud Map creates a Route 53 private hosted zone. You also grant permission to use two Amazon EC2 actions, DescribeVpcs and DescribeRegions:

```
"Version": "2012-10-17",
```

{

```
"Statement": [
      {
         "Effect": "Allow",
         "Action": [
             "servicediscovery:CreatePrivateDnsNamespace",
            "route53:CreateHostedZone",
            "route53:GetHostedZone",
            "route53:ListHostedZonesByName"
         ],
         "Resource":"*"
      },
      {
         "Effect": "Allow",
         "Action": [
            "ec2:DescribeVpcs",
            "ec2:DescribeRegions"
         ],
         "Resource":"*"
      }
   ]
}
```

For more information about attaching policies to identities for AWS Cloud Map, see <u>Using identity-based policies (IAM policies) for AWS Cloud Map</u>. For more information about users, groups, roles, and permissions, see <u>Identities (Users, Groups, and Roles)</u> in the *IAM User Guide*.

## **Resource-based policies**

Other services, such as Amazon S3, also support attaching permissions policies to resources. For example, you can attach a policy to an S3 bucket to manage access permissions to that bucket. AWS Cloud Map doesn't support attaching policies to resources.

## Specifying policy elements: resources, actions, effects, and principals

AWS Cloud Map includes API actions (see the <u>AWS Cloud Map API Reference</u>) that you can use on each AWS Cloud Map resource (see <u>ARNs for AWS Cloud Map resources</u>). You can grant a user or a federated user permissions to perform any or all of these actions. Note that some API actions, such as creating a public DNS namespace, require permissions to perform more than one action.

The following are the basic policy elements:

- **Resource** You use an Amazon Resource Name (ARN) to identify the resource that the policy applies to. For more information, see <u>ARNs for AWS Cloud Map resources</u>.
- Action You use action keywords to identify resource actions that you want to allow or deny. For example, depending on the specified Effect, the servicediscovery:CreateHttpNamespace permission allows or denies a user the ability to perform the AWS Cloud Map <u>CreateHttpNamespace</u> action.
- Effect You specify the effect, either allow or deny, when a user tries to perform the action on the specified resource. If you don't explicitly grant access to an action, access is implicitly denied. You can also explicitly deny access to a resource, which you might do to make sure that a user can't access it, even if a different policy grants access.
- Principal In identity-based policies (IAM policies), the user that the policy is attached to is the implicit principal. For resource-based policies, you specify the user, account, service, or other entity that you want to receive permissions (applies to resource-based policies only). AWS Cloud Map doesn't support resource-based policies.

For more information about IAM policy syntax and descriptions, see the <u>IAM Policy Reference</u> in the *IAM User Guide*.

For a list of the AWS Cloud Map API actions and the resources that they apply to, see <u>AWS Cloud</u> Map API permissions reference.

# Specifying conditions in an IAM policy

When you grant permissions, you can use the IAM policy language to specify when a policy should take effect. For example, you might want a policy to be applied only after a specified date, or you might want a policy to apply only to a specified namespace.

To express conditions, you use predefined condition keys. AWS Cloud Map defines its own set of condition keys and also supports using some global condition keys. For more information, see the following topics:

- For information about AWS Cloud Map condition keys, see <u>AWS Cloud Map API permissions</u> reference.
- For information about AWS global condition keys, see <u>AWS Global Condition Context Keys</u> in the IAM User Guide.
- For information about specifying conditions in a policy language, <u>IAM JSON Policy Elements</u>: <u>Condition</u> in the *IAM User Guide*.

# Using identity-based policies (IAM policies) for AWS Cloud Map

This topic provides examples of identity-based policies that demonstrate how an account administrator can attach permissions policies to IAM identities (users, groups, and roles) and thereby grant permissions to perform actions on AWS Cloud Map resources.

## <u> Important</u>

We recommend that you first review the introductory topics that explain the basic concepts and options to manage access to your AWS Cloud Map resources. For more information, see Overview of managing access permissions to your AWS Cloud Map resources.

The following example shows a permissions policy that grants a user permission to register, deregister, and register service instances. The Sid, or statement ID, is optional:

```
{
   "Version": "2012-10-17",
   "Statement": [
      {
         "Sid" : "AllowInstancePermissions",
         "Effect": "Allow",
         "Action": [
            "servicediscovery:RegisterInstance",
            "servicediscovery:DeregisterInstance",
            "servicediscovery:DiscoverInstances",
            "servicediscovery:Get*",
            "servicediscovery:List*",
            "route53:GetHostedZone",
            "route53:ListHostedZonesByName",
            "route53:ChangeResourceRecordSets",
            "route53:CreateHealthCheck",
            "route53:GetHealthCheck",
            "route53:DeleteHealthCheck",
            "route53:UpdateHealthCheck",
            "ec2:DescribeInstances"
         ],
         "Resource": "*"
      }
   ]
}
```

The policy grants permissions to the actions that are required to register and manage service instances. The Route 53 permission is required if you're using public or private DNS namespaces because AWS Cloud Map creates, updates, and deletes Route 53 records and health checks when you register and deregister instances. The wildcard character (\*) in Resource grants access to all AWS Cloud Map instances, and Route 53 records and health checks that are owned by the current AWS account.

For a list of actions and the ARN that you specify to grant or deny permission to use each action, see <u>AWS Cloud Map API permissions reference</u>.

# Permissions required to use the AWS Cloud Map console

To grant full access to the AWS Cloud Map console, you grant the permissions in the following permissions policy:

```
{
   "Version": "2012-10-17",
   "Statement":[
      {
         "Effect":"Allow",
         "Action":[
            "servicediscovery:*",
            "route53:GetHostedZone",
            "route53:ListHostedZonesByName",
            "route53:CreateHostedZone",
            "route53:DeleteHostedZone",
            "route53:ChangeResourceRecordSets",
            "route53:CreateHealthCheck",
            "route53:GetHealthCheck",
            "route53:DeleteHealthCheck",
            "route53:UpdateHealthCheck",
            "ec2:DescribeInstances",
            "ec2:DescribeVpcs",
            "ec2:DescribeRegions"
         ],
         "Resource":"*"
      }
   ]
}
```

Here's why the permissions are required:

## servicediscovery:\*

Developer Guide

Lets you perform all AWS Cloud Map actions.

# route53:CreateHostedZone, route53:GetHostedZone, route53:ListHostedZonesByName, route53:DeleteHostedZone

Lets AWS Cloud Map manage hosted zones when you create and delete public and private DNS namespaces.

# route53:CreateHealthCheck, route53:GetHealthCheck, route53:DeleteHealthCheck, route53:UpdateHealthCheck

Lets AWS Cloud Map manage health checks when you include Amazon Route 53 health checks when you create a service.

## ec2:DescribeVpcs and ec2:DescribeRegions

Let AWS Cloud Map manage private hosted zones.

# Permissions required to create a AWS Cloud Map service

When adding a permissions policy to allow an IAM identity to create a AWS Cloud Map service, you must specify the Amazon Resource Name (ARN) of both the AWS Cloud Map namespace and service in the resource field. The ARN includes the Region, account ID, and namespace ID. Since you won't know what the service ID is yet of the service, we recommend using a wildcard. The following is an example policy snippet.

# AWS managed policies for AWS Cloud Map

An AWS managed policy is a standalone policy that is created and administered by AWS. AWS managed policies are designed to provide permissions for many common use cases so that you can start assigning permissions to users, groups, and roles.

Keep in mind that AWS managed policies might not grant least-privilege permissions for your specific use cases because they're available for all AWS customers to use. We recommend that you reduce permissions further by defining <u>customer managed policies</u> that are specific to your use cases.

You cannot change the permissions defined in AWS managed policies. If AWS updates the permissions defined in an AWS managed policy, the update affects all principal identities (users, groups, and roles) that the policy is attached to. AWS is most likely to update an AWS managed policy when a new AWS service is launched or new API operations become available for existing services.

For more information, see <u>AWS managed policies</u> in the *IAM User Guide*.

# AWS managed policy: AWSCloudMapDiscoverInstanceAccess

You can attach AWSCloudMapDiscoverInstanceAccess to your IAM entities. Provides access to AWS Cloud Map Discovery API.

To view the permissions for this policy, see <u>AWSCloudMapDiscoverInstanceAccess</u> in the AWS *Managed Policy Reference*.

# AWS managed policy: AWSCloudMapReadOnlyAccess

You can attach AWSCloudMapReadOnlyAccess to your IAM entities. Grants read-only access to all AWS Cloud Map actions.

To view the permissions for this policy, see <u>AWSCloudMapReadOnlyAccess</u> in the AWS Managed *Policy Reference*.

# AWS managed policy: AWSCloudMapRegisterInstanceAccess

You can attach AWSCloudMapRegisterInstanceAccess to your IAM entities. Grants readonly access to namespaces and services and grants permission to register and deregister service instances. To view the permissions for this policy, see <u>AWSCloudMapRegisterInstanceAccess</u> in the AWS Managed Policy Reference.

# AWS managed policy: AWSCloudMapFullAccess

You can attach AWSCloudMapFullAccess to your IAM entities. Provides full access to all AWS Cloud Map actions

To view the permissions for this policy, see <u>AWSCloudMapFullAccess</u> in the AWS Managed Policy *Reference*.

# AWS Cloud Map updates to AWS managed policies

View details about updates to AWS managed policies for AWS Cloud Map since this service began tracking these changes. For automatic alerts about changes to this page, subscribe to the RSS feed on the AWS Cloud Map Document history page.

| Change                                                                                                    | Description                                                                                                    | Date            |
|----------------------------------------------------------------------------------------------------|----------------------------------------------------------------------------------------------------|-----------------|
| AWSCloudMapDiscove<br>rInstanceAccess, AWSCloudM<br>apRegisterInstanceAccess,<br>AWSCloudMapReadOnl<br>yAccess – Updates to existing<br>policies. | AWS Cloud Map updated<br>these policies to provide<br>access to the new AWS Cloud<br>Map DiscoverInstanceRe<br>vision API operations. | August 15, 2023 |

# **Customer Managed Policy Examples**

You can create your own custom IAM policies to allow permissions for AWS Cloud Map actions. You can attach these custom policies to the IAM users or groups that require the specified permissions. These policies work when you are using the AWS Cloud Map API, the AWS SDKs, or the AWS CLI. The following examples show permissions for several common use cases. For the policy that grants a user full access to AWS Cloud Map, see <u>Permissions required to use the AWS Cloud Map console</u>.

## Examples

- Example 1: Allow Read Access to All AWS Cloud Map Resources
- Example 2: Allow Creation of All Types of Namespaces

## Example 1: Allow Read Access to All AWS Cloud Map Resources

The following permissions policy grants the user read-only access to all AWS Cloud Map resources:

```
{
    "Version": "2012-10-17",
    "Statement":[
        {
            "Effect":"Allow",
            "Action":[
              "servicediscovery:Get*",
              "servicediscovery:List*",
              "servicediscovery:DiscoverInstances"
            ],
            "Resource":"*"
        }
    ]
}
```

## Example 2: Allow Creation of All Types of Namespaces

The following permissions policy allows users to create all types of namespaces:

```
{
   "Version": "2012-10-17",
   "Statement":[
      {
         "Effect":"Allow",
         "Action":[
            "servicediscovery:CreateHttpNamespace",
            "servicediscovery:CreatePrivateDnsNamespace",
            "servicediscovery:CreatePublicDnsNamespace",
            "route53:CreateHostedZone",
            "route53:GetHostedZone",
            "route53:ListHostedZonesByName",
            "ec2:DescribeVpcs",
            "ec2:DescribeRegions"
         ],
         "Resource":"*"
      }
   ]
}
```

To provide access, add permissions to your users, groups, or roles:

• Users and groups in AWS IAM Identity Center:

Create a permission set. Follow the instructions in <u>Create a permission set</u> in the AWS IAM *Identity Center User Guide*.

• Users managed in IAM through an identity provider:

Create a role for identity federation. Follow the instructions in <u>Creating a role for a third-party</u> identity provider (federation) in the *IAM User Guide*.

- IAM users:
  - Create a role that your user can assume. Follow the instructions in <u>Creating a role for an IAM</u> user in the *IAM User Guide*.
  - (Not recommended) Attach a policy directly to a user or add a user to a user group. Follow the instructions in Adding permissions to a user (console) in the *IAM User Guide*.

# **AWS Cloud Map API permissions reference**

When you set up <u>Access control</u> and write a permissions policy that you can attach to an IAM identity (identity-based policies), you can use the following list as a reference. The lists include each AWS Cloud Map API action and the actions that you must grant permissions access to. You specify the actions in the Action field for the policy. For details about the resource value you must specify in the Resource field or the IAM policy, see <u>Actions, resources, and condition keys for AWS</u> <u>Cloud Map</u> in the *Service Authorization Reference*.

You can use AWS Cloud Map–specific condition keys in your IAM policies for some operations. For more information, see <u>Condition keys for AWS Cloud Map</u> in the *Service Authorization Reference*.

To specify an action, use the servicediscovery prefix followed by the API action name, for example, servicediscovery:CreatePublicDnsNamespace and route53:CreateHostedZone.

# **Required permissions for AWS Cloud Map actions**

### CreateHttpNamespace

Required permissions (API action):

servicediscovery:CreateHttpNamespace

#### CreatePrivateDnsNamespace

Required permissions (API action):

- servicediscovery:CreatePrivateDnsNamespace
- route53:CreateHostedZone
- route53:GetHostedZone
- route53:ListHostedZonesByName
- ec2:DescribeVpcs
- ec2:DescribeRegions

#### CreatePublicDnsNamespace

Required permissions (API action):

- servicediscovery:CreatePublicDnsNamespace
- route53:CreateHostedZone
- route53:GetHostedZone
- route53:ListHostedZonesByName

#### CreateService

Required Permissions (API Action): servicediscovery:CreateService

#### DeleteNamespace

Required permissions (API action):

servicediscovery:DeleteNamespace

#### DeleteService

Required Permissions (API Action): servicediscovery:DeleteService

#### DeregisterInstance

Required permissions (API action):

- servicediscovery:DeregisterInstance
- route53:GetHealthCheck
- route53:DeleteHealthCheck
- route53:UpdateHealthCheck
- route53:ChangeResourceRecordSets

#### DiscoverInstances

Required Permissions (API Action): servicediscovery:DiscoverInstances GetInstance

Required Permissions (API Action): servicediscovery:GetInstance GetInstancesHealthStatus

Required Permissions (API Action): servicediscovery:GetInstancesHealthStatus
<u>GetNamespace</u>

Required Permissions (API Action): servicediscovery:GetNamespace GetOperation

Required Permissions (API Action): servicediscovery:GetOperation GetService

Required Permissions (API Action): servicediscovery:GetService

ListInstances

Required Permissions (API Action): servicediscovery:ListInstances ListNamespaces

Required Permissions (API Action): servicediscovery:ListNamespaces

#### **ListOperations**

Required Permissions (API Action): servicediscovery:ListOperations ListServices

Required Permissions (API Action): servicediscovery:ListServices

### ListTagsForResource

Required Permissions (API Action): servicediscovery:ListTagsForResource

### RegisterInstance

Required permissions (API action):

- servicediscovery:RegisterInstance
- route53:GetHealthCheck
- route53:CreateHealthCheck

- route53:UpdateHealthCheck
- route53:ChangeResourceRecordSets
- ec2:DescribeInstances

### TagResource

Required Permissions (API Action): servicediscovery:TagResource

### UntagResource

Required Permissions (API Action): servicediscovery:UntagResource

### **UpdateHttpNamespace**

Required Permissions (API Action): servicediscovery:UpdateHttpNamespace

### <u>UpdateInstanceCustomHealthStatus</u>

Required Permissions (API Action): servicediscovery:UpdateInstanceCustomHealthStatus

### <u>UpdatePrivateDnsNamespace</u>

Required permissions (API action):

- servicediscovery:UpdatePrivateDnsNamespace
- route53:ChangeResourceRecordSets

### UpdatePublicDnsNamespace

Required permissions (API action):

- servicediscovery:UpdatePublicDnsNamespace
- route53:ChangeResourceRecordSets

### **UpdateService**

Required permissions (API action):

- servicediscovery:UpdateService
- route53:GetHealthCheck
- route53:CreateHealthCheck
- route53:DeleteHealthCheck
- route53:UpdateHealthCheck
- route53:ChangeResourceRecordSets

# AWS Cloud Map condition keys reference

AWS Cloud Map defines the following condition keys that can be used in the Condition element of an IAM policy for specific AWS Cloud Map actions. You can use these keys to further refine the conditions under which the policy statement applies. For details on which AWS Cloud Map actions accept these condition keys, see <u>Actions defined by AWS Cloud Map</u>. For more information about condition keys in general, see <u>Specifying conditions in an IAM policy</u>.

## servicediscovery:NamespaceArn

A filter that lets you get objects by specifying the Amazon Resource Name (ARN) for the related namespace.

### servicediscovery:NamespaceName

A filter that lets you get objects by specifying the name of the related namespace.

## servicediscovery:ServiceArn

A filter that lets you get objects by specifying the Amazon Resource Name (ARN) for the related service.

### servicediscovery:ServiceName

A filter that lets you get objects by specifying the name of the related service.

# Logging and Monitoring in AWS Cloud Map

Monitoring is an important part of maintaining the reliability, availability, and performance of your AWS solutions. You should collect monitoring data from all of the parts of your AWS solution so that you can more easily debug a multi-point failure if one occurs. However, before you start monitoring, you should create a monitoring plan that includes answers to the following questions:

- What are your monitoring goals?
- What resources will you monitor?
- How often will you monitor these resources?
- What monitoring tools will you use?
- Who will perform the monitoring tasks?
- Who should be notified when something goes wrong?

# **Compliance Validation for AWS Cloud Map**

The security and compliance of AWS Cloud Map is assessed by third-party auditors as part of multiple AWS compliance programs, including Health Insurance Portability and Accountability Act (HIPAA), Payment Card Industry Data Security Standard (PCI DSS), ISO, and FIPS.

For a list of AWS services in scope of specific compliance programs, see <u>AWS Services in Scope by</u> <u>Compliance Program</u>. For general information, see <u>AWS Compliance Programs</u>.

You can download third-party audit reports using AWS Artifact. For more information, see <u>Downloading Reports in AWS Artifact</u>.

Your compliance responsibility when using AWS services is determined by the sensitivity of your data, your company's compliance objectives, and applicable laws and regulations. AWS provides resources to help with compliance:

- <u>Security and Compliance Quick Start Guides</u> These deployment guides discuss architectural considerations and provide steps for deploying security- and compliance-focused baseline environments on AWS.
- <u>Architecting for HIPAA Security and Compliance Whitepaper</u> This paper describes how companies can use AWS to create HIPAA-compliant applications.
- <u>AWS Compliance Resources</u> This collection of workbooks and guides might apply to your industry and location.
- <u>AWS Config</u> This AWS service assesses how well your resource configurations comply with internal practices, industry guidelines, and regulations.
- <u>AWS Security Hub</u> This AWS service provides a comprehensive view of your security state within AWS that helps you check your compliance with security industry standards and best practices.

# **Resilience in AWS Cloud Map**

The AWS global infrastructure is built around AWS Regions and Availability Zones. AWS Regions provide multiple physically separated and isolated Availability Zones, which are connected with low-latency, high-throughput, and highly redundant networking. With Availability Zones, you can design and operate applications and databases that automatically fail over between Availability Zones without interruption. Availability Zones are more highly available, fault tolerant, and scalable than traditional single or multiple data center infrastructures.

AWS Cloud Map is primarily a global service. However, you can use AWS Cloud Map to create Route 53 health checks that check the health of resources in specific Regions, such as Amazon EC2 instances and Elastic Load Balancing load balancers.

For more information about AWS Regions and Availability Zones, see AWS Global Infrastructure.

# Infrastructure Security in AWS Cloud Map

As a managed service, AWS Cloud Map is protected by AWS global network security. For information about AWS security services and how AWS protects infrastructure, see <u>AWS Cloud</u> <u>Security</u>. To design your AWS environment using the best practices for infrastructure security, see <u>Infrastructure Protection</u> in *Security Pillar AWS Well-Architected Framework*.

You use AWS published API calls to access AWS Cloud Map through the network. Clients must support the following:

- Transport Layer Security (TLS). We require TLS 1.2 and recommend TLS 1.3.
- Cipher suites with perfect forward secrecy (PFS) such as DHE (Ephemeral Diffie-Hellman) or ECDHE (Elliptic Curve Ephemeral Diffie-Hellman). Most modern systems such as Java 7 and later support these modes.

Additionally, requests must be signed by using an access key ID and a secret access key that is associated with an IAM principal. Or you can use the <u>AWS Security Token Service</u> (AWS STS) to generate temporary security credentials to sign requests.

You can improve the security posture of your VPC by configuring AWS Cloud Map to use an interface VPC endpoint. For more information, see <u>Access AWS Cloud Map using an interface</u> endpoint (AWS PrivateLink).

# Access AWS Cloud Map using an interface endpoint (AWS PrivateLink)

You can use AWS PrivateLink to create a private connection between your VPC and AWS Cloud Map. You can access AWS Cloud Map as if it were in your VPC, without the use of an internet gateway, NAT device, VPN connection, or AWS Direct Connect connection. Instances in your VPC don't need public IP addresses to access AWS Cloud Map.

You establish this private connection by creating an *interface endpoint*, powered by AWS PrivateLink. We create an endpoint network interface in each subnet that you enable for the

interface endpoint. These are requester-managed network interfaces that serve as the entry point for traffic destined for AWS Cloud Map.

For more information, see <u>Access AWS services through AWS PrivateLink</u> in the AWS PrivateLink Guide.

# **Considerations for AWS Cloud Map**

Before you set up an interface endpoint for AWS Cloud Map, review <u>Considerations</u> in the AWS *PrivateLink Guide*.

If your Amazon VPC doesn't have an internet gateway and your tasks use the awslogs log driver to send log information to CloudWatch Logs, you must create an interface VPC endpoint for CloudWatch Logs. For more information, see <u>Using CloudWatch Logs with Interface VPC Endpoints</u> in the Amazon CloudWatch Logs User Guide.

VPC endpoints don't support AWS cross-Region requests. Ensure that you create your endpoint in the same Region where you plan to issue your API calls to AWS Cloud Map.

VPC endpoints only support Amazon-provided DNS through Amazon Route 53. If you want to use your own DNS, you can use conditional DNS forwarding. For more information, see <u>DHCP Options</u> <u>Sets</u> in the Amazon VPC User Guide.

The security group attached to the VPC endpoint must allow incoming connections on port 443 from the private subnet of the Amazon VPC.

# Create an interface endpoint for AWS Cloud Map

You can create an interface endpoint for AWS Cloud Map using either the Amazon VPC console or the AWS Command Line Interface (AWS CLI). For more information, see <u>Create an interface</u> endpoint in the AWS PrivateLink Guide.

Create an interface endpoint for AWS Cloud Map using the following service names:

### 🚯 Note

DiscoverInstances API won't be available over these two endpoints.

com.amazonaws.region.servicediscovery

com.amazonaws.region.servicediscovery-fips

Create an interface endpoint for AWS Cloud Map data plane to access the DiscoverInstances API using the following service names:

com.amazonaws.region.data-servicediscovery

com.amazonaws.region.data-servicediscovery-fips

### 1 Note

You'll need to disable host prefix injection when you call DiscoverInstances with the regional or zonal VPCE DNS names for data plane endpoints. The AWS CLI and AWS SDKs prepend the service endpoint with various host prefixes when you call each API operation, which produces invalid URLS when you specify a VPC endpoint.

If you enable private DNS for the interface endpoint, you can make API requests to AWS Cloud Map using its default Regional DNS name. For example, servicediscovery.us-east-1.amazonaws.com.

VPCE AWS PrivateLink connection is supported in any Region where AWS Cloud Map is supported; however, a customer needs to check which Availability Zones support VPCE before defining an endpoint. To find out which Availability Zones are supported with interface VPC endpoints in a Region, use the <u>describe-vpc-endpoint-services</u> command or use the AWS Management Console. For example, the following commands return the availability zones to which you can deploy an AWS Cloud Map interface VPC endpoints within the US East (Ohio) Region:

```
aws --region us-east-2 ec2 describe-vpc-endpoint-services --query 'ServiceDetails[?
ServiceName==`com.amazonaws.us-east-2.servicediscovery`].AvailabilityZones[]'
```

# Logging AWS Cloud Map API calls using AWS CloudTrail

AWS Cloud Map is integrated with <u>AWS CloudTrail</u>, a service that provides a record of actions taken by a user, role, or an AWS service. CloudTrail captures all API calls for AWS Cloud Map as events. The calls captured include calls from the AWS Cloud Map console and code calls to the AWS Cloud Map API operations. Using the information collected by CloudTrail, you can determine the request that was made to AWS Cloud Map, the IP address from which the request was made, when it was made, and additional details.

Every event or log entry contains information about who generated the request. The identity information helps you determine the following:

- Whether the request was made with root user or user credentials.
- Whether the request was made on behalf of an IAM Identity Center user.
- Whether the request was made with temporary security credentials for a role or federated user.
- Whether the request was made by another AWS service.

CloudTrail is active in your AWS account when you create the account and you automatically have access to the CloudTrail **Event history**. The CloudTrail **Event history** provides a viewable, searchable, downloadable, and immutable record of the past 90 days of recorded management events in an AWS Region. For more information, see <u>Working with CloudTrail Event history</u> in the *AWS CloudTrail User Guide*. There are no CloudTrail charges for viewing the **Event history**.

For an ongoing record of events in your AWS account past 90 days, create a trail or a <u>CloudTrail</u> <u>Lake</u> event data store.

## CloudTrail trails

A *trail* enables CloudTrail to deliver log files to an Amazon S3 bucket. All trails created using the AWS Management Console are multi-Region. You can create a single-Region or a multi-Region trail by using the AWS CLI. Creating a multi-Region trail is recommended because you capture activity in all AWS Regions in your account. If you create a single-Region trail, you can view only the events logged in the trail's AWS Region. For more information about trails, see <u>Creating a trail for your AWS account</u> and <u>Creating a trail for an organization</u> in the AWS CloudTrail User *Guide*.

You can deliver one copy of your ongoing management events to your Amazon S3 bucket at no charge from CloudTrail by creating a trail, however, there are Amazon S3 storage charges. For more information about CloudTrail pricing, see <u>AWS CloudTrail Pricing</u>. For information about Amazon S3 pricing, see <u>Amazon S3 Pricing</u>.

### CloudTrail Lake event data stores

*CloudTrail Lake* lets you run SQL-based queries on your events. CloudTrail Lake converts existing events in row-based JSON format to Apache ORC format. ORC is a columnar storage format

that is optimized for fast retrieval of data. Events are aggregated into *event data stores*, which are immutable collections of events based on criteria that you select by applying <u>advanced</u> <u>event selectors</u>. The selectors that you apply to an event data store control which events persist and are available for you to query. For more information about CloudTrail Lake, see <u>Working</u> with AWS CloudTrail Lake in the AWS CloudTrail User Guide.

CloudTrail Lake event data stores and queries incur costs. When you create an event data store, you choose the <u>pricing option</u> you want to use for the event data store. The pricing option determines the cost for ingesting and storing events, and the default and maximum retention period for the event data store. For more information about CloudTrail pricing, see <u>AWS CloudTrail Pricing</u>.

# AWS Cloud Map data events in CloudTrail

<u>Data events</u> provide information about the resource operations performed on or in a resource (for example, discovering a registered instance in a namespace). These are also known as data plane operations. Data events are often high-volume activities. By default, CloudTrail doesn't log data events. The CloudTrail **Event history** doesn't record data events.

Additional charges apply for data events. For more information about CloudTrail pricing, see <u>AWS</u> <u>CloudTrail Pricing</u>.

You can log data events for the AWS Cloud Map resource types by using the CloudTrail console, AWS CLI, or CloudTrail API operations. For more information about how to log data events, see Logging data events with the AWS Management Console and Logging data events with the AWS Command Line Interface in the AWS CloudTrail User Guide.

The following table lists the AWS Cloud Map resource types for which you can log data events. The **Data event type (console)** column shows the value to choose from the **Data event type** list on the CloudTrail console. The **resources.type value** column shows the resources.type value, which you would specify when configuring advanced event selectors using the AWS CLI or CloudTrail APIs. The **Data APIs logged to CloudTrail** column shows the API calls logged to CloudTrail for the resource type.

| Data event type (console) | resources.type value                 | Data APIs logged to<br>CloudTrail                                                      |
|---------------------------|--------------------------------------|----------------------------------------------------------------------------------------|
| AwsApiCall                | AWS::ServiceDiscov<br>ery::Namespace | <ul> <li><u>DiscoverInstances</u></li> <li><u>DiscoverInstancesRevision</u></li> </ul> |
| AwsApiCall                | AWS::ServiceDiscov<br>ery::Service   | <ul> <li><u>DiscoverInstances</u></li> <li><u>DiscoverInstancesRevision</u></li> </ul> |

You can configure advanced event selectors to filter on the eventName, readOnly, and resources. ARN fields to log only those events that are important to you. For more information about these fields, see <u>AdvancedFieldSelector</u> in the AWS CloudTrail API Reference.

The following example shows how to configure advanced event selectors to log all AWS Cloud Map data events.

# AWS Cloud Map management events in CloudTrail

<u>Management events</u> provide information about management operations that are performed on resources in your AWS account. These are also known as control plane operations. By default, CloudTrail logs management events.

AWS Cloud Map logs all AWS Cloud Map control plane operations as management events. For a list of the AWS Cloud Map control plane operations that AWS Cloud Map logs to CloudTrail, see the AWS Cloud Map API Reference.

# AWS Cloud Map event examples

An event represents a single request from any source and includes information about the requested API operation, the date and time of the operation, request parameters, and so on. CloudTrail log files aren't an ordered stack trace of the public API calls, so events don't appear in any specific order.

The following example shows a CloudTrail management event that demonstrates the CreateHTTPNamespace operation.

```
{
    "eventVersion": "1.09",
    "userIdentity": {
        "type": "AssumedRole",
        "principalId": "AIDACKCEVSQ6C2EXAMPLE:alejandro_rosalez",
        "arn": "arn:aws:sts::111122223333:assumed-role/users/alejandro_rosalez",
        "accountId": "111122223333",
        "accessKeyId": "AIDACKCEVSQ6C2EXAMPLE",
        "sessionContext": {
            "sessionIssuer": {
                "type": "Role",
                "principalId": "AROA123456789EXAMPLE",
                "arn": "arn:aws:iam::111122223333:role/readonly-role",
                "accountId": "111122223333",
                "userName": "alejandro_rosalez"
            },
            "attributes": {
                "creationDate": "2024-03-19T16:15:37Z",
                "mfaAuthenticated": "false"
            }
        }
    },
    "eventTime": "2024-03-19T19:23:13Z",
    "eventSource": "servicediscovery.amazonaws.com",
    "eventName": "CreateHttpNamespace",
    "awsRegion": "eu-west-3",
    "sourceIPAddress": "192.0.2.0",
    "userAgent": "Mozilla/5.0 (Macintosh; Intel Mac OS X 10_15_7) AppleWebKit/537.36
 (KHTML, like Gecko) Chrome/122.0.0.0 Safari/537.36",
    "requestParameters": {
        "name": "example-namespace",
        "creatorRequestId": "eda8b524-ca14-4f68-a176-dc4dfd165c26",
        "tags": []
```

```
},
    "responseElements": {
        "operationId": "7xm4i7qhhkaalma666nrg6itf2eylcbp-gwipo38o"
    },
    "requestID": "641274d0-dbbe-4e64-9b53-685769a086c7",
    "eventID": "4a1ab076-ef1b-4bcf-aa95-cec5fb64f2bd",
    "readOnly": false,
    "eventType": "AwsApiCall",
    "managementEvent": true,
    "recipientAccountId": "111122223333",
    "eventCategory": "Management",
    "tlsDetails": {
        "tlsVersion": "TLSv1.3",
        "cipherSuite": "TLS_AES_128_GCM_SHA256",
        "clientProvidedHostHeader": "servicediscovery.eu-west-3.amazonaws.com"
    },
    "sessionCredentialFromConsole": "true"
}
```

The following example shows a CloudTrail data event that demonstrates the DiscoverInstances operation.

```
{
            "eventVersion": "1.09",
            "userIdentity": {
                "type": "AssumedRole",
                "principalId": "AIDACKCEVSQ6C2EXAMPLE:alejandro_rosalez",
                "arn": "arn:aws:sts::111122223333:assumed-role/role/Admin",
                "accountId": "111122223333",
                "accessKeyId": "AIDACKCEVSQ6C2EXAMPLE",
                "sessionContext": {
                    "sessionIssuer": {
                        "type": "Role",
                        "principalId": "AROA123456789EXAMPLE",
                        "arn": "arn:aws:iam::"111122223333":role/Admin",
                        "accountId": "111122223333",
                        "userName": "Admin"
                    },
                    "attributes": {
                        "creationDate": "2024-03-19T16:15:37Z",
                        "mfaAuthenticated": "false"
                    }
                }
```

```
},
            "eventTime": "2024-03-19T21:19:12Z",
            "eventSource": "servicediscovery.amazonaws.com",
            "eventName": "DiscoverInstances",
            "awsRegion": "eu-west-3",
            "sourceIPAddress": "13.38.34.79",
            "userAgent": "Boto3/1.20.34 md/Botocore#1.34.60 ua/2.0 os/linux#6.5.0-1014-
aws md/arch#x86_64 lang/python#3.10.12 md/pyimpl#CPython cfg/retry-mode#legacy
 Botocore/1.34.60",
            "requestParameters": {
                "namespaceName": "example-namespace",
                "serviceName": "example-service",
                "queryParameters": {"example-key": "example-value"}
            },
            "responseElements": null,
            "requestID": "e5ee36f1-edb0-4814-a4ba-2e8c97621c79",
            "eventID": "503cedb6-9906-4ee5-83e0-a64dde27bab0",
            "readOnly": true,
            "resources": [
                {
                    "accountId": "111122223333",
                    "type": "AWS::ServiceDiscovery::Namespace",
                    "ARN": "arn:aws:servicediscovery:eu-west-3:111122223333:namespace/
ns-vh4nbmhEXAMPLE"
                },
                {
                    "accountId": "111122223333",
                    "type": "AWS::ServiceDiscovery::Service",
                    "ARN": "arn:aws:servicediscovery:eu-west-3:111122223333:service/
srv-h46op6y1EXAMPLE"
                }
            ],
            "eventType": "AwsApiCall",
            "managementEvent": false,
            "recipientAccountId": "111122223333",
            "eventCategory": "Data",
            "tlsDetails": {
                "tlsVersion": "TLSv1.3",
                "cipherSuite": "TLS_AES_128_GCM_SHA256",
                "clientProvidedHostHeader": "data-servicediscovery.eu-
west-3.amazonaws.com"
            },
            "sessionCredentialFromConsole": "true"
```

}

Developer Guide

For information about CloudTrail record contents, see <u>CloudTrail record contents</u> in the AWS *CloudTrail User Guide*.

# **Tagging your AWS Cloud Map resources**

To help you manage your AWS Cloud Map resources, you can assign your own metadata to each resource in the form of *tags*. This topic describes tags and shows you how to create them.

#### Contents

- Tag basics
- <u>Tagging your resources</u>
- Tag restrictions
- Working with tags using the CLI or API

# Tag basics

A tag is a label that you assign to an AWS resource. Each tag consists of a *key* and an optional *value*, both of which you define.

Tags enable you to categorize your AWS resources by, for example, purpose, owner, or environment. When you have many resources of the same type, you can quickly identify a specific resource based on the tags you've assigned to it. For example, you can define a set of tags for your AWS Cloud Map services to help you track each service's owner and stack level. We recommend that you devise a consistent set of tag keys for each resource type.

Tags are not automatically assigned to your resources. After you add a tag, you can edit tag keys and values or remove tags from a resource at any time. If you delete a resource, any tags for the resource are also deleted.

Tags don't have any semantic meaning to AWS Cloud Map and are interpreted strictly as a string of characters. You can set the value of a tag to an empty string, but you can't set the value of a tag to null. If you add a tag that has the same key as an existing tag on that resource, the new value overwrites the old value.

You can work with tags using the AWS Management Console, the AWS CLI, and the AWS Cloud Map API.

If you're using AWS Identity and Access Management (IAM), you can control which users in your AWS account have permission to create, edit, or delete tags.

### Tagging your resources

You can tag new or existing AWS Cloud Map namespaces and services..

If you're using the AWS Cloud Map console, you can apply tags to new resources when they are created or to existing resources at any time using the **Tags** tab on the relevant resource page.

If you're using the AWS Cloud Map API, the AWS CLI, or an AWS SDK, you can apply tags to new resources using the tags parameter on the relevant API action or to existing resources using the <u>TagResource</u> API action. For more information, see <u>TagResource</u>.

Some resource-creating actions enable you to specify tags for a resource when the resource is created. If tags cannot be applied during resource creation, the resource creation process fails. This ensures that resources you intended to tag on creation are either created with specified tags or not created at all. If you tag resources at the time of creation, you don't need to run custom tagging scripts after resource creation.

The following table describes the AWS Cloud Map resources that can be tagged, and the resources that can be tagged on creation.

| Resource                    | Supports tags | Supports tag<br>propagation                                                                          | Supports tagging on<br>creation (AWS Cloud<br>Map API, AWS CLI,<br>AWS SDK) |
|-----------------------------|---------------|----------------------------------------------------------------------------------------------------|-----------------------------------------------------------------------------|
| AWS Cloud Map<br>namespaces | Yes           | No. Namespace tags<br>don't propagate to<br>any other resources<br>associated with the<br>namespace. | Yes                                                                         |
| AWS Cloud Map<br>services   | Yes           | No. Service tags<br>don't propagate to<br>any other resources<br>associated with the<br>service.     | Yes                                                                         |

#### **Tagging support for AWS Cloud Map resources**

# Tag restrictions

The following basic restrictions apply to tags:

- Maximum number of tags for each resource 50
- For each resource, each tag key must be unique, and each tag key can have only one value.
- Maximum key length 128 Unicode characters in UTF-8
- Maximum value length 256 Unicode characters in UTF-8
- If your tagging schema is used across multiple AWS services and resources, remember that other services might have restrictions on allowed characters. Generally allowed characters are letters, numbers, spaces representable in UTF-8, and the following characters: + - = . \_ : / @.
- Tag keys and values are case sensitive.
- Don't use aws:, AWS:, or any upper or lowercase combination of such as a prefix for either keys or values, as it is reserved for AWS use. You can't edit or delete tag keys or values with this prefix. Tags with this prefix don't count against your tags-per-resource limit.

## Working with tags using the CLI or API

Use the following AWS CLI commands or AWS Cloud Map API operations to add, update, list, and delete the tags for your resources.

#### Tagging support for AWS Cloud Map resources

| Task                               | API action                            | AWS CLI                           | AWS Tools for Windows<br>PowerShell |
|------------------------------------|---------------------------------------|-----------------------------------|-------------------------------------|
| Add or overwrite one or more tags. | TagResource                           | tag-resource                      | Add-SDResourceTag                   |
| Delete one or<br>more tags.        | <u>UntagResource</u>                  | untag-resource                    | Remove-SDResourceTag                |
| List tags for a resource           | <u>ListTagsForResourc</u><br><u>e</u> | <u>list-tags-for-reso</u><br>urce | Get-SDResourceTag                   |

The following examples show how to tag or untag resources using the AWS CLI.

#### Example 1: Tag an existing resource

The following command tags an existing resource.

aws servicediscovery tag-resource --resource-arn resource\_ARN --tags team=devs

#### **Example 2: Untag an existing resource**

The following command deletes a tag from an existing resource.

aws servicediscovery untag-resource --resource-arn resource\_ARN --tag-keys tag\_key

#### Example 3: List tags for a resource

The following command lists the tags associated with an existing resource.

```
aws servicediscovery list-tags-for-resource --resource-arn resource_ARN
```

Some resource-creating actions enable you to specify tags when you create the resource. The following actions support tagging on creation.

| Task                                          | API action                           | AWS CLI                                 | AWS Tools for<br>Windows PowerShell         |
|-----------------------------------------------|--------------------------------------|-----------------------------------------|---------------------------------------------|
| Create an HTTP<br>namespace                   | <u>CreateHttpNamespace</u>           | <u>create-http-namesp</u><br>ace        | <u>New-SDHtt</u><br>pNamespace              |
| Create a private<br>namespace based on<br>DNS | <u>CreatePrivateDnsNa</u><br>mespace | <u>create-private-dns-</u><br>namespace | <u>New-SDPrivateDnsNa</u><br><u>mespace</u> |
| Create a public<br>namespace based on<br>DNS  | <u>CreatePublicDnsNam</u><br>espace  | <u>create-public-dns-</u><br>namespace  | <u>New-SDPublicDnsNam</u><br>espace         |
| Create a service                              | CreateService                        | create-service                          | New-SDService                               |

# **AWS Cloud Map service quotas**

AWS Cloud Map resources are subject to the following account-level service quotas. Each quota listed applies to each AWS Region where you create AWS Cloud Map resources.

| Name                                                  | Default                         | Adjus<br>e | Description                                                                                          |
|-------------------------------------------------------|---------------------------------|------------|----------------------------------------------------------------------------------------------------|
| Custom attributes per instance                        | Each supported<br>Region: 30    | No         | The maximum number<br>of custom attributes that<br>you can specify when<br>you register an instance. |
| DiscoverInstances operation per<br>account burst rate | Each supported<br>Region: 2,000 | <u>Yes</u> | The maximum burst rate<br>to call DiscoverInstances<br>operation from a single<br>account.           |
| DiscoverInstances operation per account steady rate   | Each supported<br>Region: 1,000 | <u>Yes</u> | The maximum steady<br>rate to call DiscoverI<br>nstances operation from<br>a single account.         |
| DiscoverInstancesRevision operation per account rate  | Each supported<br>Region: 3,000 | <u>Yes</u> | The maximum rate to<br>call DiscoverInstancesR<br>evision operation from a<br>single account.        |
| Instances per namespace                               | Each supported<br>Region: 2,000 | <u>Yes</u> | The maximum number<br>of service instances that<br>you can register using<br>the same namespace.     |
| Instances per service                                 | Each supported<br>Region: 1,000 | No         | The maximum number<br>of instances that you can<br>register in a Region using<br>the same service.   |

| Name                  | Default                      | Adjus<br>e | Description                                                      |
|-----------------------|------------------------------|------------|------------------------------------------------------------------|
| Namespaces per Region | Each supported<br>Region: 50 | <u>Yes</u> | The maximum number of namespaces that you can create per Region. |

\* When you create a namespace, we automatically create an Amazon Route 53 hosted zone. This hosted zone counts against the quota on the number of hosted zones that you can create with an AWS account. For more information, see <u>Quotas on hosted zones</u> in the *Amazon Route 53 Developer Guide*.

\*\* Increasing the instances for DNS namespaces for AWS Cloud Map requires an increase to the records per hosted zone Route 53 limit, which incurs additional charges.

## Managing your AWS Cloud Map service quotas

AWS Cloud Map has integrated with Service Quotas, an AWS service that enables you to view and manage your quotas from a central location. For more information, see <u>What is Service Quotas?</u> in the *Service Quotas User Guide*.

Service Quotas makes it easy to look up the value of your AWS Cloud Map service quotas.

AWS Management Console

#### To view AWS Cloud Map service quotas using the AWS Management Console

- 1. Open the Service Quotas console at <u>https://console.aws.amazon.com/servicequotas/</u>.
- 2. In the navigation pane, choose **AWS services**.
- 3. From the AWS services list, search for and select AWS Cloud Map.
- 4. In the service quotas list for AWS Cloud Map, you can see the service quota name, applied value (if it is available), AWS default quota, and whether the quota value is adjustable.

To view additional information about a service quota, such as the description, choose the quota name to bring up the quota details.

5. (Optional) To request a quota increase, select the quota that you want to increase and choose **Request increase at account-level**.

To work more with service quotas using the AWS Management Console see the <u>Service Quotas</u> User Guide.

AWS CLI

#### To view AWS Cloud Map service quotas using the AWS CLI

Run the following command to view the default AWS Cloud Map quotas.

```
aws service-quotas list-aws-default-service-quotas \
    --query 'Quotas[*].
{Adjustable:Adjustable,Name:QuotaName,Value:Value,Code:QuotaCode}' \
    --service-code AWSCloudMap \
    --output table
```

Run the following command to view your applied AWS Cloud Map quotas.

```
aws service-quotas list-service-quotas \
    --service-code AWSCloudMap
```

For more information about working with service quotas using the AWS CLI, see the <u>Service</u> <u>Quotas AWS CLI Command Reference</u>. To request a quota increase, see the <u>request-</u> <u>service-quota-increase</u> command in the <u>AWS CLI Command Reference</u>.

### AWS Cloud Map DiscoverInstances API request throttling

AWS Cloud Map throttles <u>DiscoverInstances</u> API requests for each AWS account on a per-Region basis. Throttling helps improve the performance of the service and helps provide fair usage for all AWS Cloud Map customers. Throttling ensures that calls to the AWS Cloud Map <u>DiscoverInstances</u> API doesn't exceed the maximum allowed <u>DiscoverInstances</u> API request quotas. <u>DiscoverInstances</u> API calls originating from any of the following sources are subject to the request quotas:

- A third-party application
- A command line tool
- The AWS Cloud Map console

If you exceed an API throttling quota, you get the RequestLimitExceeded error code. For more information, see the section called "Request rate limiting".

### How throttling is applied

AWS Cloud Map uses the <u>token bucket algorithm</u> to implement API throttling. With this algorithm, your account has a *bucket* that holds a specific number of *tokens*. The number of tokens in the bucket represents your throttling quota at any given second. There is one bucket for a single Region, and it applies to all endpoints in the Region.

### **Request rate limiting**

Throttling limits the number of <u>DiscoverInstances</u> API requests that you can make. Each request removes one token from the bucket. For example, the bucket size for the <u>DiscoverInstances</u> API operation is 2,000 tokens, so you can make up to 2,000 <u>DiscoverInstances</u> requests in one second. If you exceed 2,000 requests in one second, you're throttled and the remaining requests within that second fail.

Buckets automatically refill at a set rate. If the bucket isn't at capacity, a set number of tokens is added back every second until the bucket reaches capacity. If the bucket is at capacity when refill tokens arrive, then these tokens are discarded. The bucket size for the <u>DiscoverInstances</u> API operation is 2,000 tokens, and the refill rate is 1,000 tokens every second. If you make 2,000 <u>DiscoverInstances</u> API requests in a second, the bucket is immediately reduced to zero (0) tokens. The bucket is then refilled by up to 1,000 tokens every second until it reaches its maximum capacity of 2,000 tokens.

You can use tokens as they are added to the bucket. You don't need to wait for the bucket to be at maximum capacity before you make API requests. If you deplete the bucket by making 2,000 <u>DiscoverInstances</u> API requests in one second, you can still make up to 1,000 <u>DiscoverInstances</u> API requests every second after that for as long as you need. This means that you can immediately use the refill tokens as they are added to your bucket. The bucket only starts to refill to the maximum capacity when you make fewer API requests every second than the refill rate.

### **Retries or batch processing**

If an API request fails, your application might need to retry the request. To reduce the number of API requests, use an appropriate sleep interval between successive requests. For best results, use an increasing or variable sleep interval.

### Calculating the sleep interval

When you have to poll or retry an API request, we recommend using an exponential backoff algorithm to calculate the sleep interval between API calls. By using progressively longer wait

times between retries for consecutive error responses, you can reduce the number of failed requests. For more information and implementation examples of this algorithm, see <u>Error Retries</u> and Exponential Backoff in AWS.

### Adjusting API throttling quotas

You can request an increase to API throttling quotas for your AWS account. To request a quota adjustment, contact the <u>AWS Support Center</u>.

# **Related Information**

The following related resources can help you as you work with AWS Cloud Map.

#### Topics

- AWS resources
- Third-Party Tools and Libraries

### **AWS resources**

The following related resources can help you as you work with this service.

- <u>Classes & Workshops</u> Links to role-based and specialty courses, in addition to self-paced labs to help sharpen your AWS skills and gain practical experience.
- <u>AWS Developer Center</u> Explore tutorials, download tools, and learn about AWS developer events.
- <u>AWS Developer Tools</u> Links to developer tools, SDKs, IDE toolkits, and command line tools for developing and managing AWS applications.
- <u>Getting Started Resource Center</u> Learn how to set up your AWS account, join the AWS community, and launch your first application.
- Hands-On Tutorials Follow step-by-step tutorials to launch your first application on AWS.
- <u>AWS Whitepapers</u> Links to a comprehensive list of technical AWS whitepapers, covering topics such as architecture, security, and economics and authored by AWS Solutions Architects or other technical experts.
- <u>AWS Support Center</u> The hub for creating and managing your AWS Support cases. Also includes links to other helpful resources, such as forums, technical FAQs, service health status, and AWS Trusted Advisor.
- <u>AWS Support</u> The primary webpage for information about AWS Support, a one-on-one, fast-response support channel to help you build and run applications in the cloud.
- <u>Contact Us</u> A central contact point for inquiries concerning AWS billing, account, events, abuse, and other issues.
- <u>AWS Site Terms</u> Detailed information about our copyright and trademark; your account, license, and site access; and other topics.

## **Third-Party Tools and Libraries**

In addition to AWS resources, the following third-party tools and libraries work with AWS Cloud Map.

- <u>Cloud Application Framework (AWS Cloud Map)</u> Library that handles common cloud platform tasks, such as queuing messages, publishing events, and calling cloud functions, with the help of AWS Cloud Map.
- <u>ExternalDNS for Kubernetes</u> Tool for configuring external DNS services including Amazon Route 53, and AWS Cloud Map for Kubernetes Ingresses and Services.

# **Document history for AWS Cloud Map**

The following table describes the major updates and new features for the *AWS Cloud Map Developer Guide*. We also update the documentation frequently to address the feedback that you send us.

| Change                                                 | Description                                                                                                    | Date               |
|--------------------------------------------------------|----------------------------------------------------------------------------------------------------|--------------------|
| Tutorials added                                        | Two tutorials showing<br>common use cases for using<br>AWS Cloud Map added.                                                                       | March 27, 2024     |
| <u>CloudTrail integration</u><br>documentation updated | The documentation describin<br>g the AWS Cloud Map<br>integration with CloudTrail<br>to log API activity has been<br>updated.                     | March 20, 2024     |
| <u>Managed policy updates</u>                          | AWSCloudMapDiscove<br>rInstanceAccess ,<br>AWSCloudMapRegiste<br>rInstanceAccess , and<br>AWSCloudMapReadOnl<br>yAccess policies were<br>updated. | September 20, 2023 |
| <u>Cloud Map and AWS PrivateLi</u><br><u>nk</u>        | You can now use an AWS<br>PrivateLink to create a private<br>connection between your VPC<br>and AWS Cloud Map.                                    | September 15, 2023 |
| Managed policy update                                  | AWSCloudMapDiscove<br>rInstanceAccess policy<br>wasupdated.                                                                                       | August 15, 2023    |
| AWS SDK for Python                                     | Added Python command line examples.                                                                                                    | September 13, 2022 |

| IPv6 support               | API endpoints are now<br>available in IP∨6-only<br>networks.                                                                                                    | January 28, 2022  |
|----------------------------|----------------------------------------------------------------------------------------------------|-------------------|
| Service instance discovery | AWS Cloud Map added<br>support for creating services<br>in a namespace that supports<br>DNS queries that are<br>discoverable only using<br>the <u>DiscoverInstances</u> API<br>operation and not using DNS<br>queries. | March 24, 2021    |
| Resource tagging           | AWS Cloud Map added<br>support for adding metadata<br>tags to your namespaces<br>and services using the AWS<br>Management Console.                                                                                     | February 8, 2021  |
| Resource tagging           | AWS Cloud Map added<br>support for adding metadata<br>tags to your namespaces and<br>services using the AWS CLI<br>and APIs.                                                                                           | June 22, 2020     |
| Initial Release            | This is the first release of AWS Cloud Map Developer Guide.                                                                                                    | November 28, 2018 |